# **ARCHI-TEKTUR**

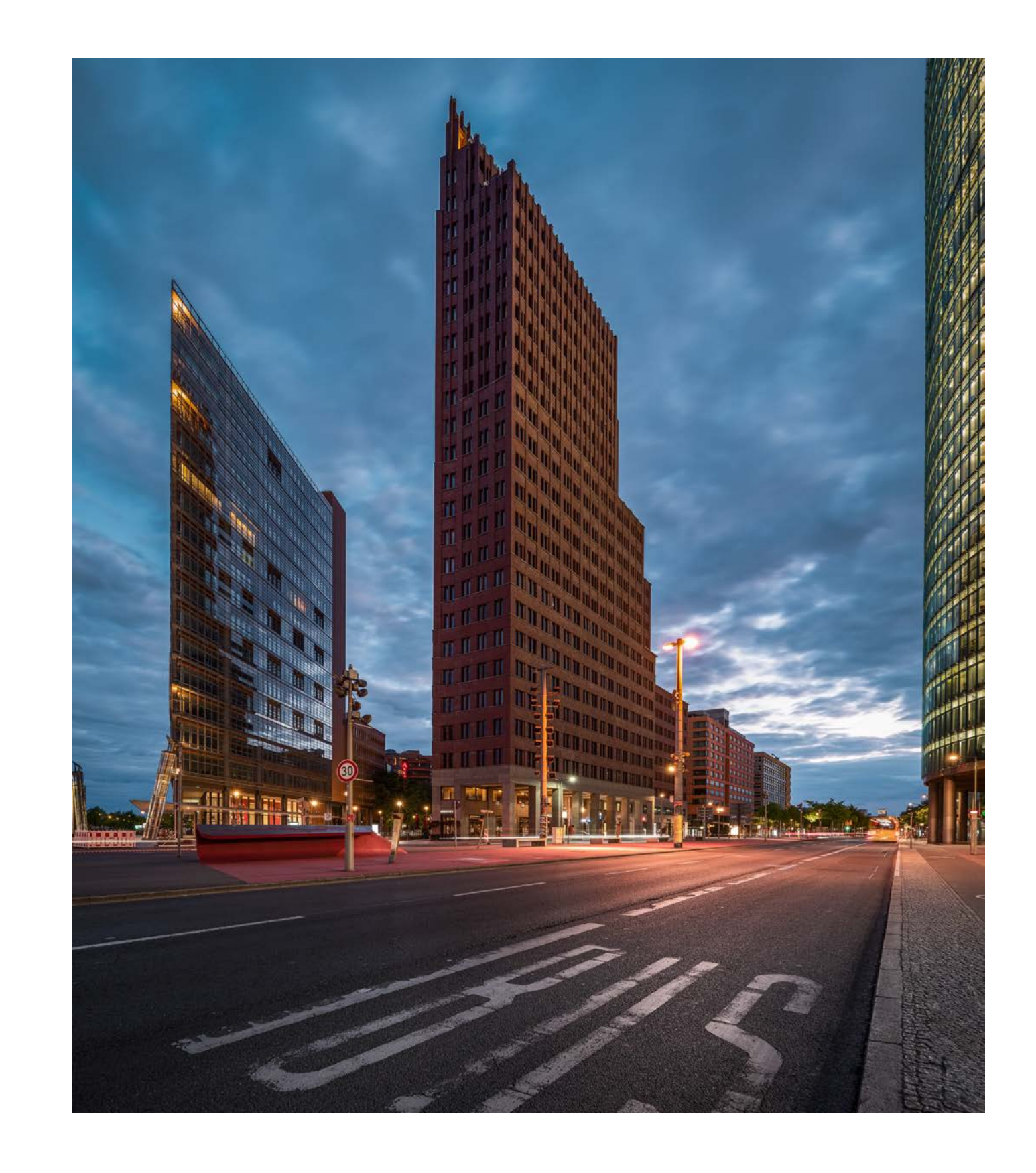

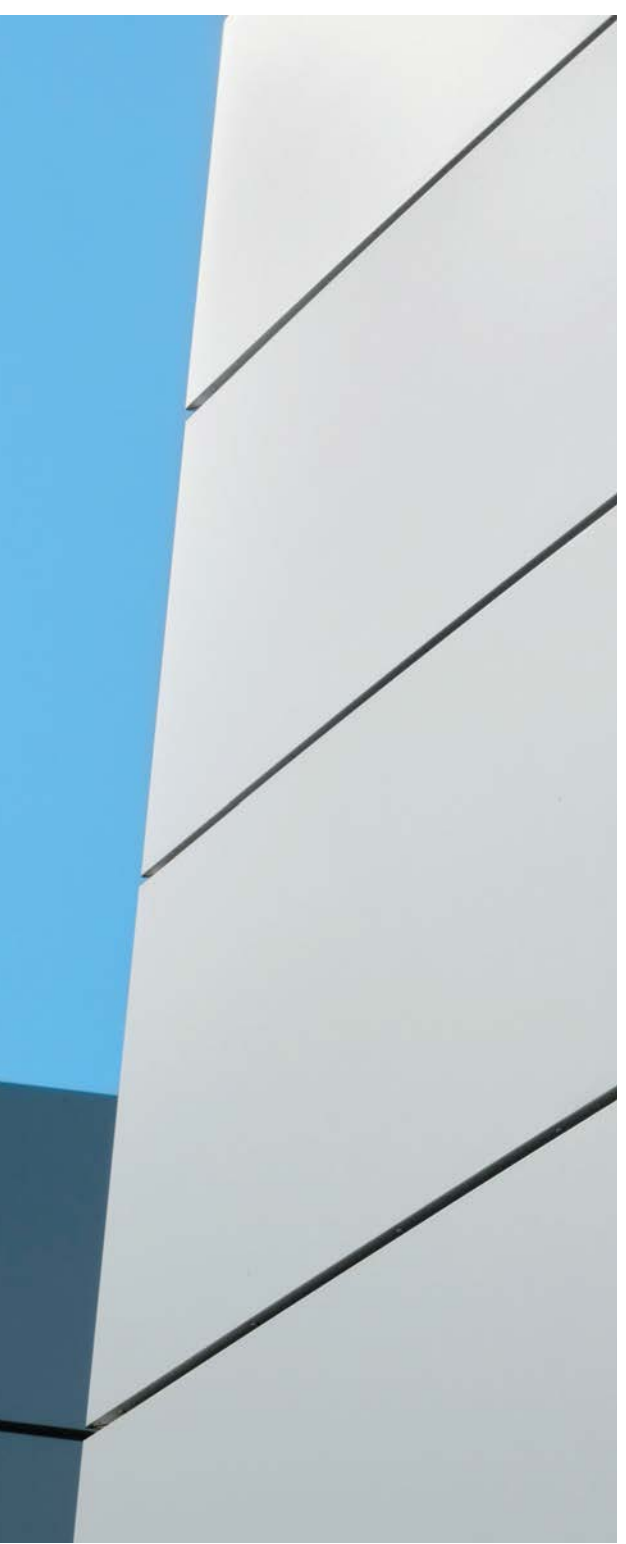

## **Abstrakte Fotografie**

#### Guido Klumpe

 $\boldsymbol{Q}$ 

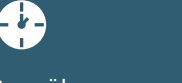

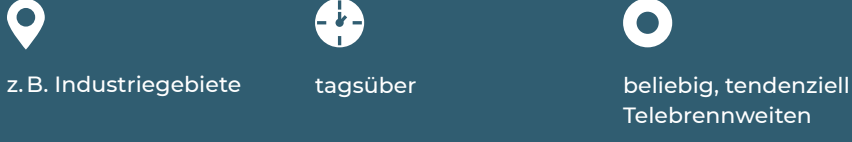

eventuell kleines Stativ

 $\bigoplus$ 

Mit der Fotografie schaffen wir nur Abbilder der Wirklichkeit, wir zeigen nie die Wirklichkeit selbst. Allein schon die Elektronik der Kamera interpretiert das, was an Informationen auf den Sensor fällt, in abstrakte Werte. Damit sage ich nichts Neues, doch es ist gut, wenn Sie sich dies hin und wieder in Erinnerung rufen.

#### **Was ist abstrakte Fotografie?**

Abstrakte Kunst ist die freie Interpretation der inneren oder äußeren Wirklichkeit mit künstlerischen Mitteln. Im Gegensatz zur abstrakten Malerei haben Sie in der Fotografie (bis auf wenige Ausnahmen) immer die äußere Wirklichkeit als Ausgangsbasis und verarbeiten sie auf künstlerische Weise. Abstrakte Fotografien werden dadurch definiert, dass auf ihnen keine unmittelbar konkreten Gegenstände wie ein Haus, ein Löffel oder ein Fenster zu erkennen sind. Der künstlerische Aspekt steht im Vordergrund. Es ist ein sehr vielseitiges Genre, das sich gut für den Einstieg eignet. Sie brauchen keine besonderen Vorkenntnisse oder Ausrüstung, können frei experimentieren, ohne technisch »perfekte« Fotos abliefern zu müssen.

Bei der abstrakten Fotografie gibt es keine festen Regeln, ihr Reiz besteht gerade darin, dass Grenzen erweitert werden können. Das kann den fotografischen Blick schulen und die Kreativität fördern. Auch wenn dieses Genre keine

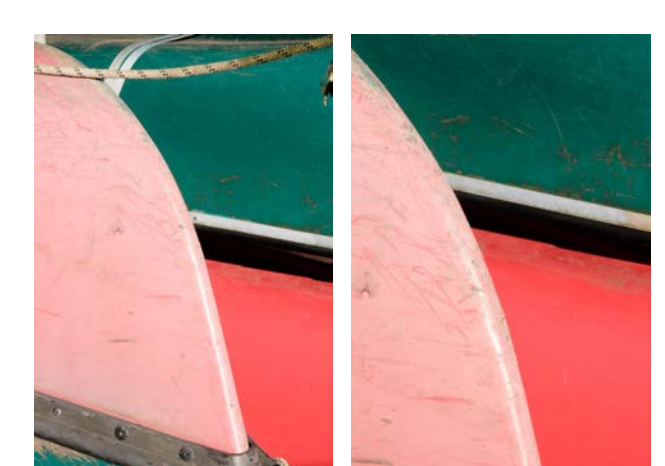

festen Regeln vorschreibt, sollte Sie eine konkrete Idee oder Technik verfolgen, um eine gewisse Tiefe zu erreichen. Abstrakte Fotografien können auch für die Betrachtenden sehr lohnend sein. Wer sich auf sie einlässt, entdeckt womöglich Stimmungen, Gefühle und Fantasien beim Anschauen. Sie

laden zum Enträtseln der Geheimnisse ein.

»Made for water«. Eine Möglichkeit, die Szene zu abstrahieren, ist die Verengung des Ausschnitts. Links erkennt man noch gut, dass es zwei Boote sind. Rechts ist es wesentlich schwerer, Gegenstände auszumachen. Dies habe ich erreicht, indem ich optische Bezugspunkte entfernt habe. APS-C | 50 mm | ƒ20 | 1/250 s | ISO 640

»Cars«. Die abstrakte Fotografie verzichtet auf eine gegenständliche Abbildung und zeigt stattdessen eine Interpretation dessen, was sie vorfindet, in einem Grad, dass die Objekte als solche nicht mehr unmittelbar erkennbar sind. Sie sehen zwei Gebäudeteile eines Autohauses, die Räumlichkeit der Szene ist stark reduziert, die durchgehende Linie verstärkt den Effekt noch.

APS-C | 75 mm | ƒ9 | 1/1000 s | ISO 320

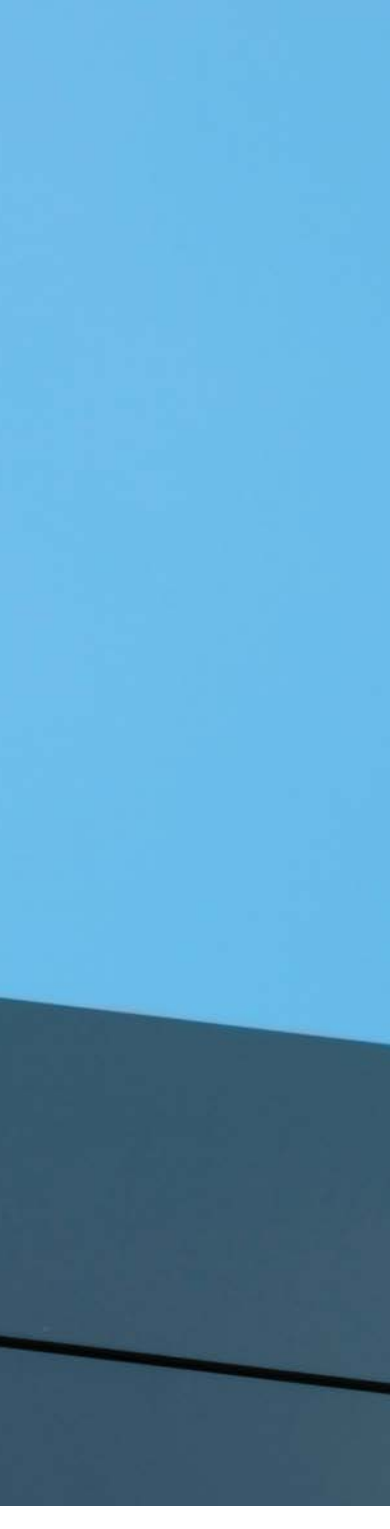

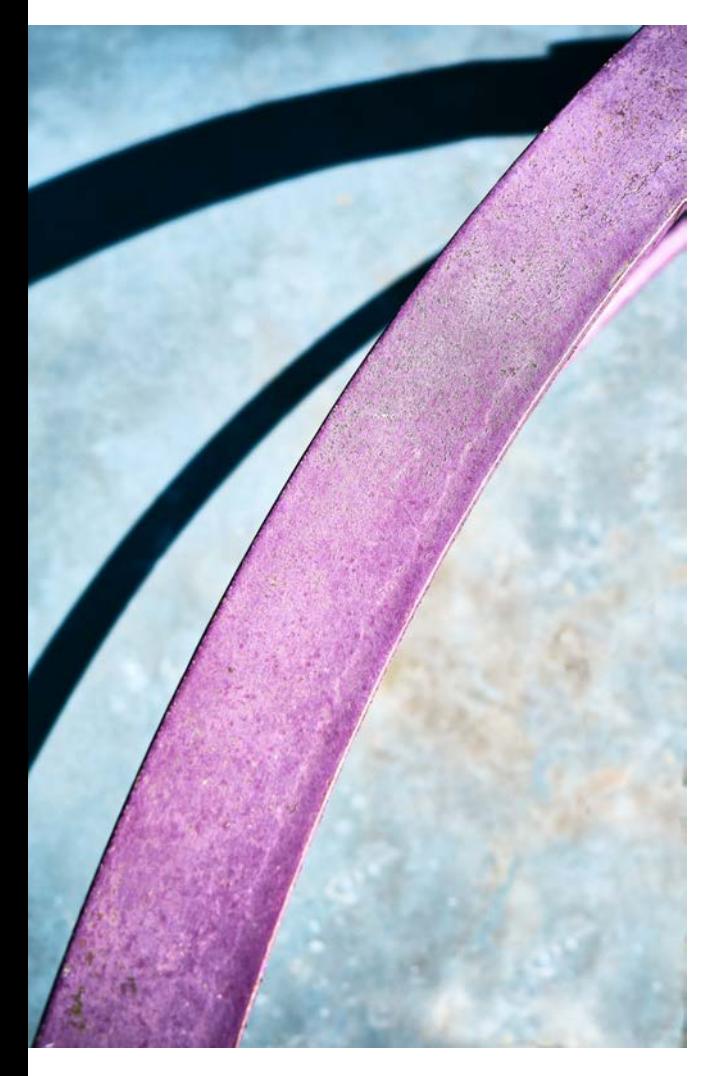

»The curve«. Rostige und verwitternde Farben sind interessantes »Material«. Ein Geländer von oben fotografiert, darunter ein angerostetes Blech. Die zusätzlichen Schattenlinien geben dem Bild Tiefe.

APS-C | 40 mm | ƒ4 | 1/1100 s | ISO 400

»Factories«. So entsteht aus einer normalen Lagerhalle eine stark abstrakt-grafische Architekturfotografie – allein durch die Wahl eines bestimmten Blickwinkels und einer Drehung der Kamera. APS-C | 100 mm | ƒ13 | 1/400 s | ISO 320

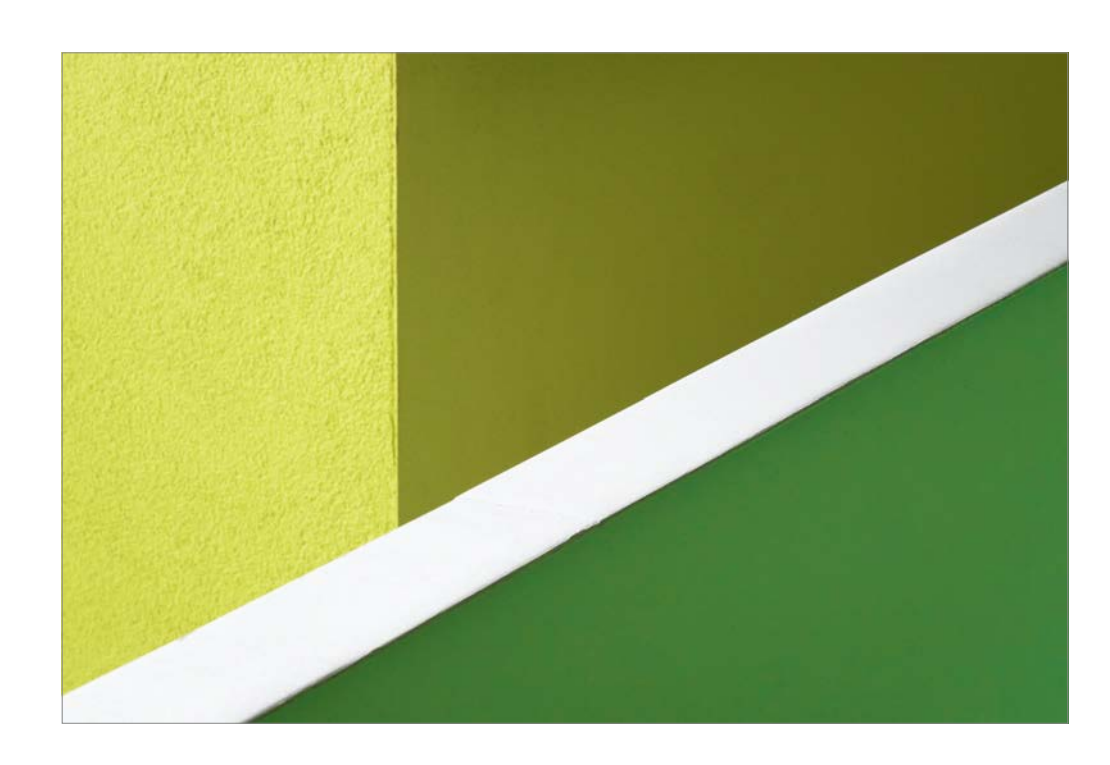

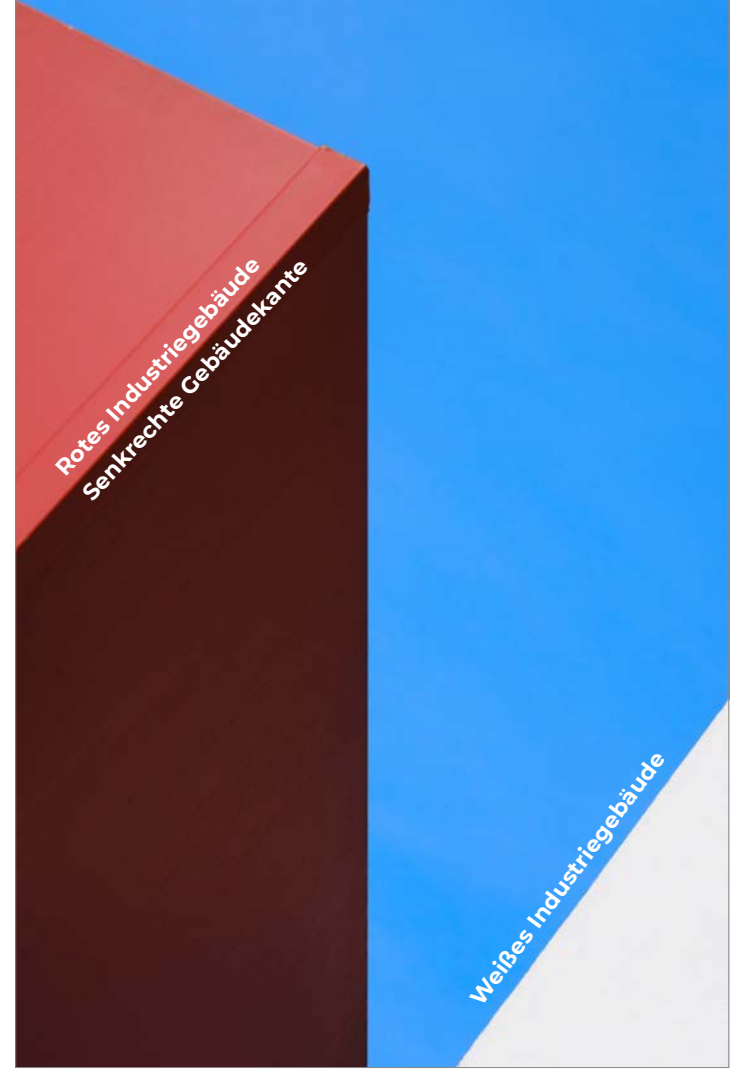

»Green Land«. Hier wird aus einer gewöhnlichen grünen Mauer im Vordergrund, die an der Oberseite weiß gestrichen ist, sowie einer grünen Hausecke im Hintergrund eine abstrakte Szene. Sobald Sie die optischen Bezugspunkte entfernen, die helfen, das Gezeigte einzuordnen, abstrahieren Sie das Bild.

APS-C | 85 mm | ƒ13 | 1/250 s | ISO 1 250

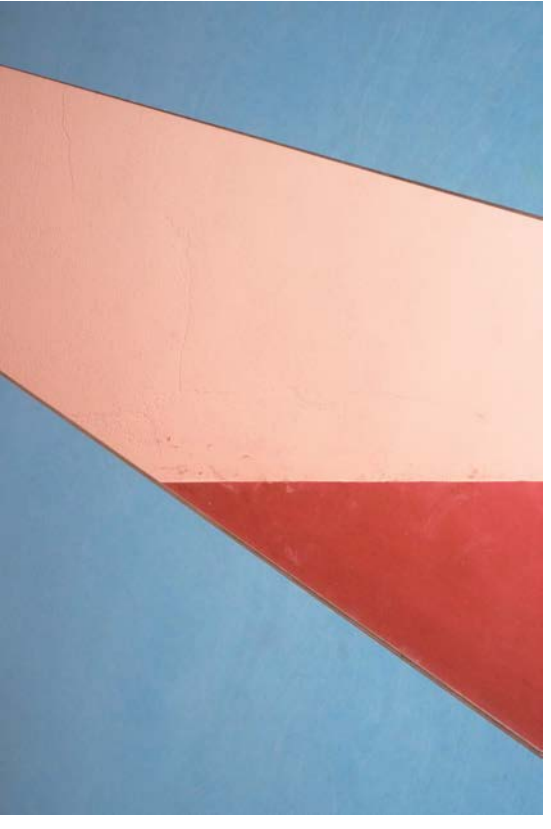

»Behind the door«. Dreidimensionale Form wird zur zweidimensionalen Gestalt. Im Vordergrund ist eine blaue Tür zu sehen, die ich von links schräg unten fotografiert habe. Die Tür hat ein Glasfenster, durch das man einen Durchgang sieht, der rosarot gestrichen ist. Hier wurde die Abstraktion durch Nähe, Blickwinkel und Drehung erzeugt. Eine profane Szene erhält so etwas Gemäldehaftes. Hier brauchte ich eine geschlossene Blende, damit alle Ebenen scharf werden.

APS-C | 50 mm | ƒ22 | 1/60 s | ISO 1 600

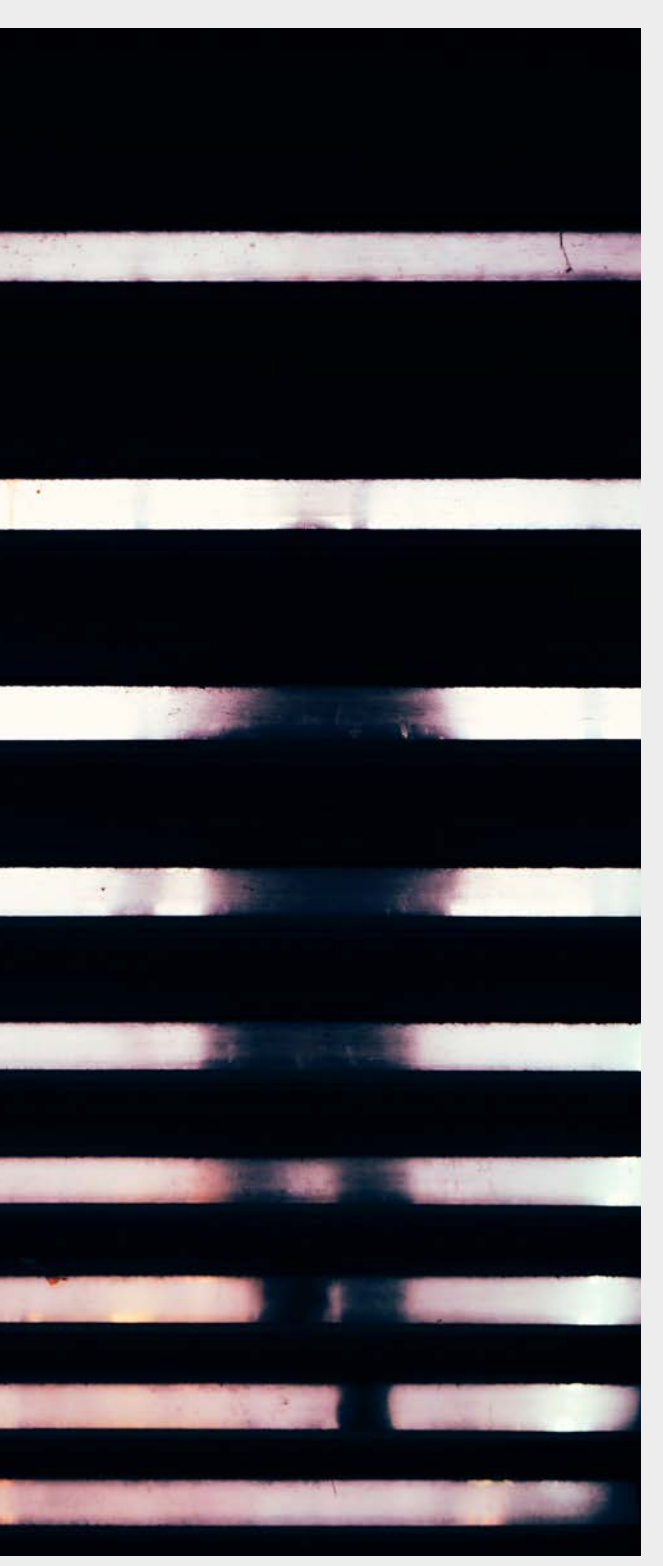

#### **Schritt 1**

Es gibt verschiedene Möglichkeiten, abstrakte Fotos zu machen. Probieren Sie diese am besten nach und nach aus. Wenn Sie alles auf einmal testen, können Sie womöglich nicht mehr nachvollziehen, welche Veränderung sich wie auswirkt und können Vorgehensweisen nicht mehr reproduzieren. Mit der Zeit wird es

etwas geben, was Sie besonders reizt und was Sie vertiefen möchten. Wenn Sie noch keine Erfahrungen mit dem Genre haben, können Sie gut zu Hause mit ersten Versuchen starten: Lebensmittel wie zum Beispiel gekochte Spaghetti, Stofffalten, Schaum, Details auf Möbeln – probieren Sie alles aus!

## **Schritt für Schritt zum Bild**

#### **Schritt 2**

Hat Ihnen das Spaß gemacht, gehen Sie als Nächstes langsam durch die Straßen und halten Sie sorgfältig Ausschau nach allem, was Sie interessiert: Muster, Formen, rostige Farben, verwittertes Holz, spannende Hausfassaden usw. An jeder Ecke findet sich etwas. Lohnend sind zum Beispiel Baustellen und Industrieviertel. Fotografieren Sie einfach drauf los. Nehmen Sie genug Speicherkarten mit.

#### **Schritt 3**

Machen Sie Versuche mit Details wie zum Beispiel bei einem Auto oder einem Bagger. Beginnen Sie weiter weg, und gehen Sie von Aufnahme zu Aufnahme immer näher heran. Der Abstraktionsgrad wird damit steigen. Welcher Abstraktionsgrad gefällt Ihnen am besten? Verändern Sie den Blickwinkel oder drehen Sie die Kamera.

#### **Schritt 4**

Stellen Sie den Autofokus ab. Probieren Sie verschiedene Grade von Unschärfe und Schärfentiefe aus. Wie verändert sich die Bildwirkung? Was passiert, wenn Sie die Blende verändern?

#### **Schritt 5**

Stellen Sie die Kamera auf manuelle Belichtung oder machen Sie Gebrauch von der Belichtungskorrektur. Versuchen Sie bewusst, Bilder über- oder unterzubelichten. Machen Sie gern Serien mit verschiedenen Einstellungen.

#### **Schritt 6**

Stellen Sie die Kamera auf lange Belichtungszeiten wie zum Beispiel 1/15s oder länger. Bewegen Sie die Kamera während der Aufnahme oder nehmen Sie bewegte Objekte wie Passanten oder Vögel am Himmel auf.

#### **Schritt 7**

Fotografieren Sie durch Dinge wie Stoffe oder Scheiben, die Sie vorfinden oder mitgebracht haben. Sie können Scheiben, Spiegel oder Plexiglas bemalen, mit Fett einschmieren, zerkratzen usw. Oder Sie besorgen sich farbige Filter oder Prismen.

»Splitted«. Eine Treppe, in der sich zwischen den Stufen Plexiglasscheiben befinden. Durch die starke Unschärfe und die farbigen Lichter im Hintergrund bekommt die Aufnahme etwas Mystisches.

APS-C | 50 mm | ƒ3,5 | 1/320 s | ISO 400

Kennen Sie das? Sie fotografieren mit einem Weitwinkelobjektiv und müssen die Kamera in der Großstadt etwas nach oben kippen, um alle hohen Häuser auf das Foto zu bekommen. Und dann passiert es: Die sogenannten *stürzenden Linien* entstehen. Wie können Sie das verhindern und komplett gerade Linien in den Vertikalen erzeugen? Mit einem Tilt-Shift-Objektiv! In diesem Workshop zeige ich Ihnen, wie Sie damit fotografieren und tolle Effekte erzeugen können.

#### **Wie funktioniert ein Tilt-Shift-Objektiv?**

In einer großen Stadt gibt es viele Hochhäuser. Selbst mit einem Superweitwinkelobjektiv wird es schwer, ganze Gebäude auf das Foto zu bekommen. Und meistens müssen Sie die Kamera dafür etwas nach oben kippen. Aber genau hier entsteht das Problem: stürzende Linien. Das sind die vertikalen Linien von Häusern, Laternen und Ähnliches. Im Foto auf Seite 47 links oben sehen Sie ein Beispiel eines Weitwinkelfotos, das ich ohne Tilt-Shift-Objektiv aufgenommen habe. Sie können gut erkennen, wie alle vertikalen Linien nach oben hin zusammenlaufen. Mit einem Tilt-Shift-Objektiv können Sie dieses Problem umgehen,

# **Gerade Linien mit Tilt-Shift-Objektiv**

Stefan Schäfer

 $\mathbf Q$ 

hohe Gebäude iederzeit Tilt-Shift-Objektiv

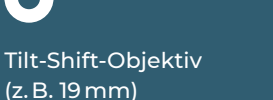

 $\bullet$ 

Stativ

6

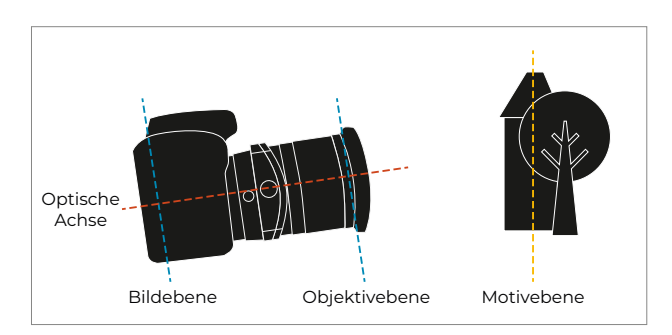

Ohne Tilt-Shift-Objektiv entstehen stürzende Linien, wenn Sie die Kamera nach oben kippen.

denn es ist verschiebbar und schwenkbar. *Shift* steht für eine Verschiebung, *Tilt* für eine Neigung (aus dem Englischen).

Wie funktioniert das in der Praxis? Es gibt eine Filmoder Sensorebene (in der Kamera), eine Objektivebene und die Motivebene (also das, was Sie fotografieren wollen, zum Beispiel ein Gebäude). Wenn ein Gebäude sehr hoch ist, müssten Sie die Kamera nach oben kippen, um alles auf das Bild zu bekommen. Die optische Achse wird also gekippt, und es entstehen die stürzenden Linien.

> Von einer Rooftop Bar aus in Dubai ist dieses Foto entstanden. Es sind mehrere Einzelfotos im Querformat, die mittels der Shift-Funktion immer einen anderen Bildausschnitt zeigen und später in Photoshop zusammengesetzt wurden.

KB | 19 mm Tilt-Shift | ƒ8 | 8 s | ISO 100 | Stativ

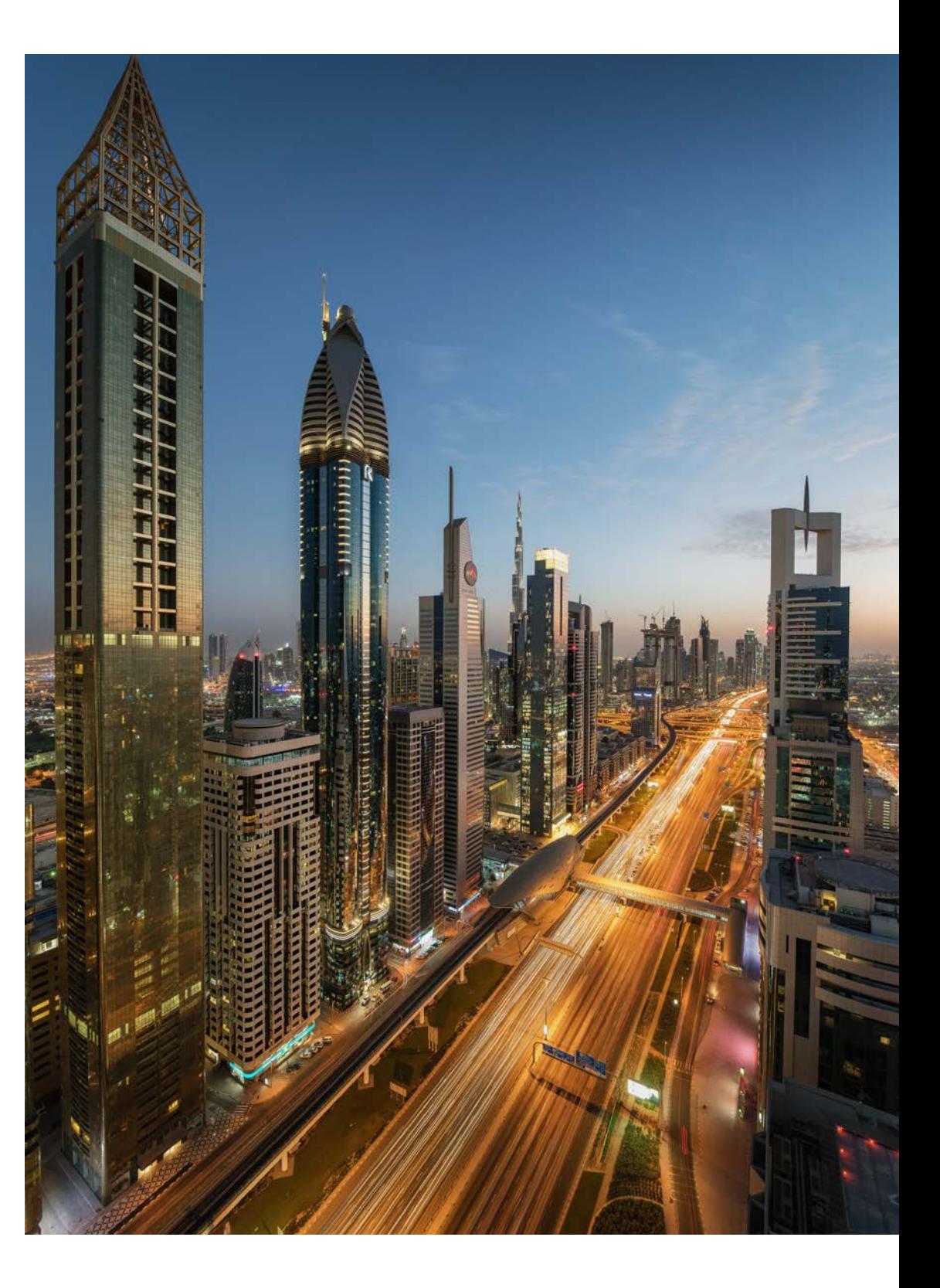

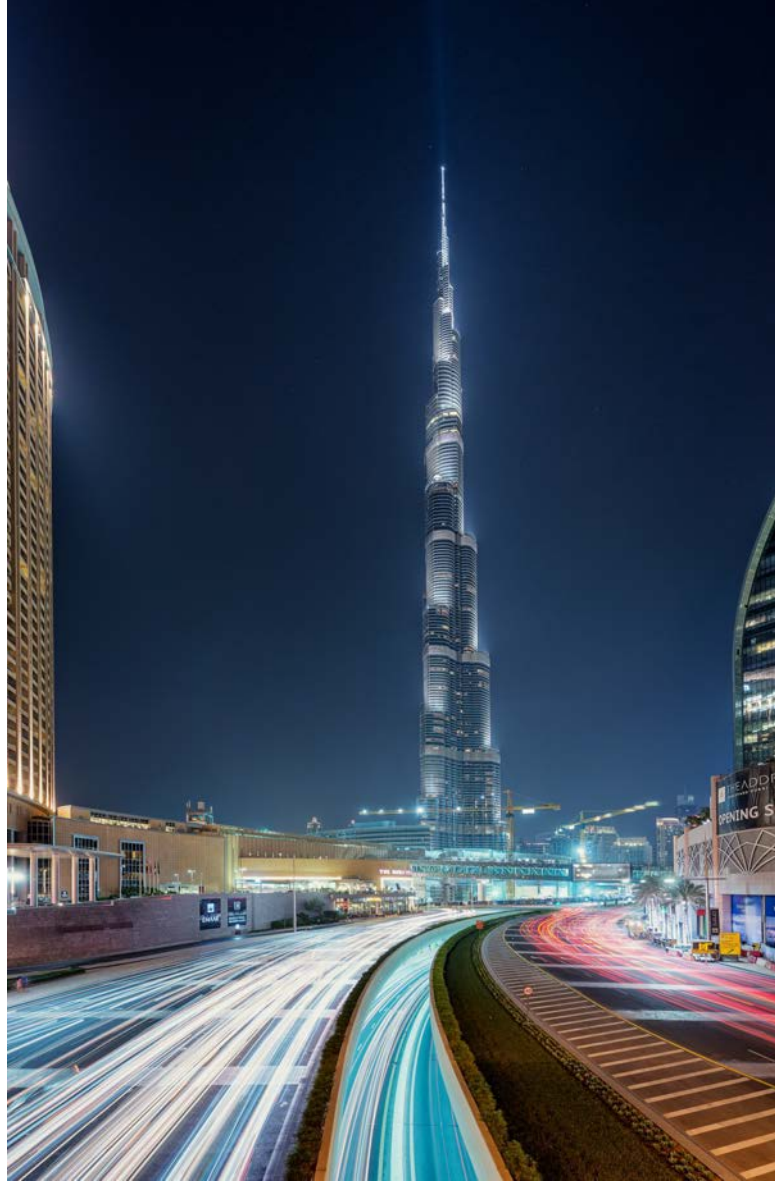

schrocken festgestellt, dass so eine Linse richtig viel Geld kostet. Die Frage, die man sich also unbedingt stellen sollte: Lohnt sich das? Ich persönlich würde sagen: Wenn Sie die Fotografie beruflich betreiben oder Ihrem Hobby sehr ambitioniert nachgehen, kann sich so ein Tilt-Shift-Objektiv lohnen. Ich muss aber ehrlicherweise dazu sagen, dass Sie die stürzenden Linien auch in Photoshop mithilfe des **Transformieren**-Tools oder in Lightroom mit der **Upright**-Funktion im Nachgang begradigen können. Ein Beispiel dafür sehen Sie rechts. Oben links ist das Bild vor und oben rechts nach der Bearbeitung zu sehen. Diese Methode ist zwar zeitintensiver, da Sie sich noch mit der Bildbearbeitung beschäftigen müssen, aber auch wesentlich günstiger.

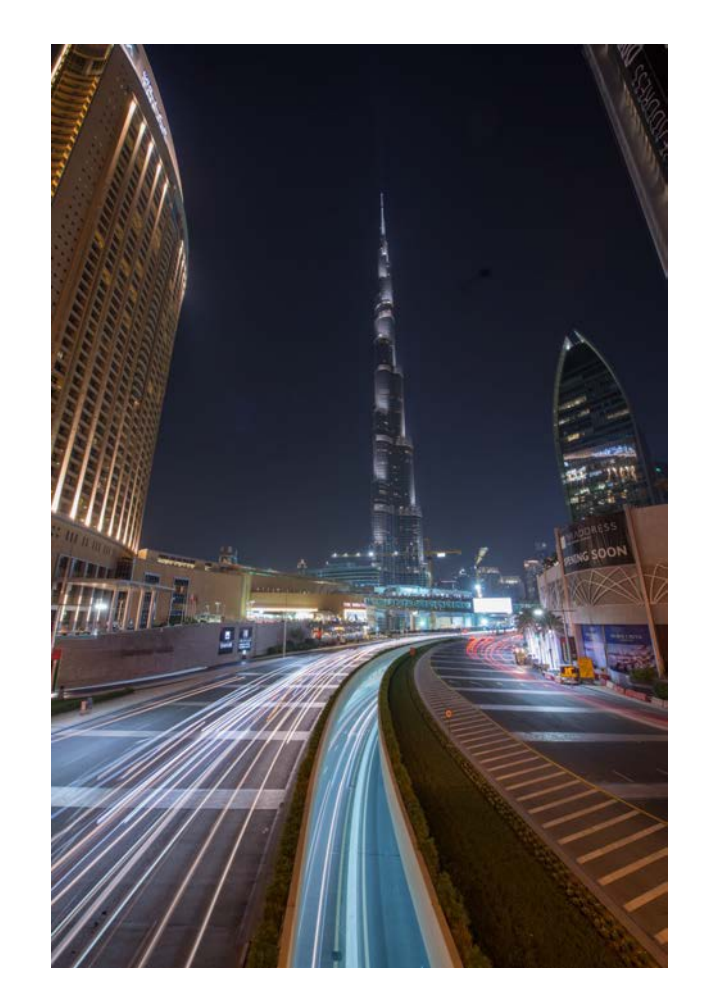

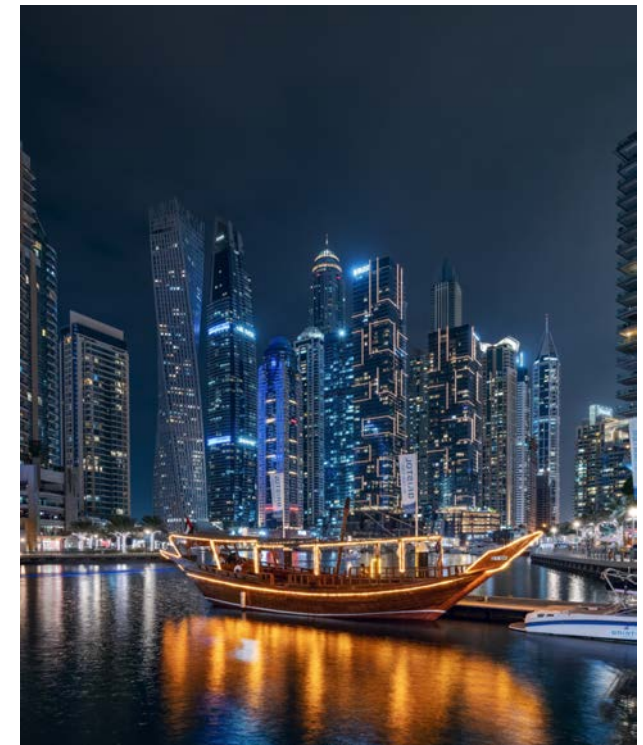

Mit einem Tilt-Shift-Objektiv können Sie den Bildausschnitt nach oben oder unten verschieben, ohne die Kamera zu kippen und somit die optische Achse zu verändern. Die vertikalen Linien bleiben auf diese Weise gerade und stürzen nicht. Das Objektiv hat noch eine weitere Funktion: *Tilt*. Damit können Sie auch die Schärfeebene verlagern. Für das Fotografieren von hohen Gebäuden ist das allerdings weniger von Bedeutung.

#### **Lohnt sich ein Tilt-Shift-Objektiv?**

Vielleicht haben Sie mal im Internet nach Preisen für ein Tilt-Shift-Objektiv gesucht. Und vermutlich haben Sie er-

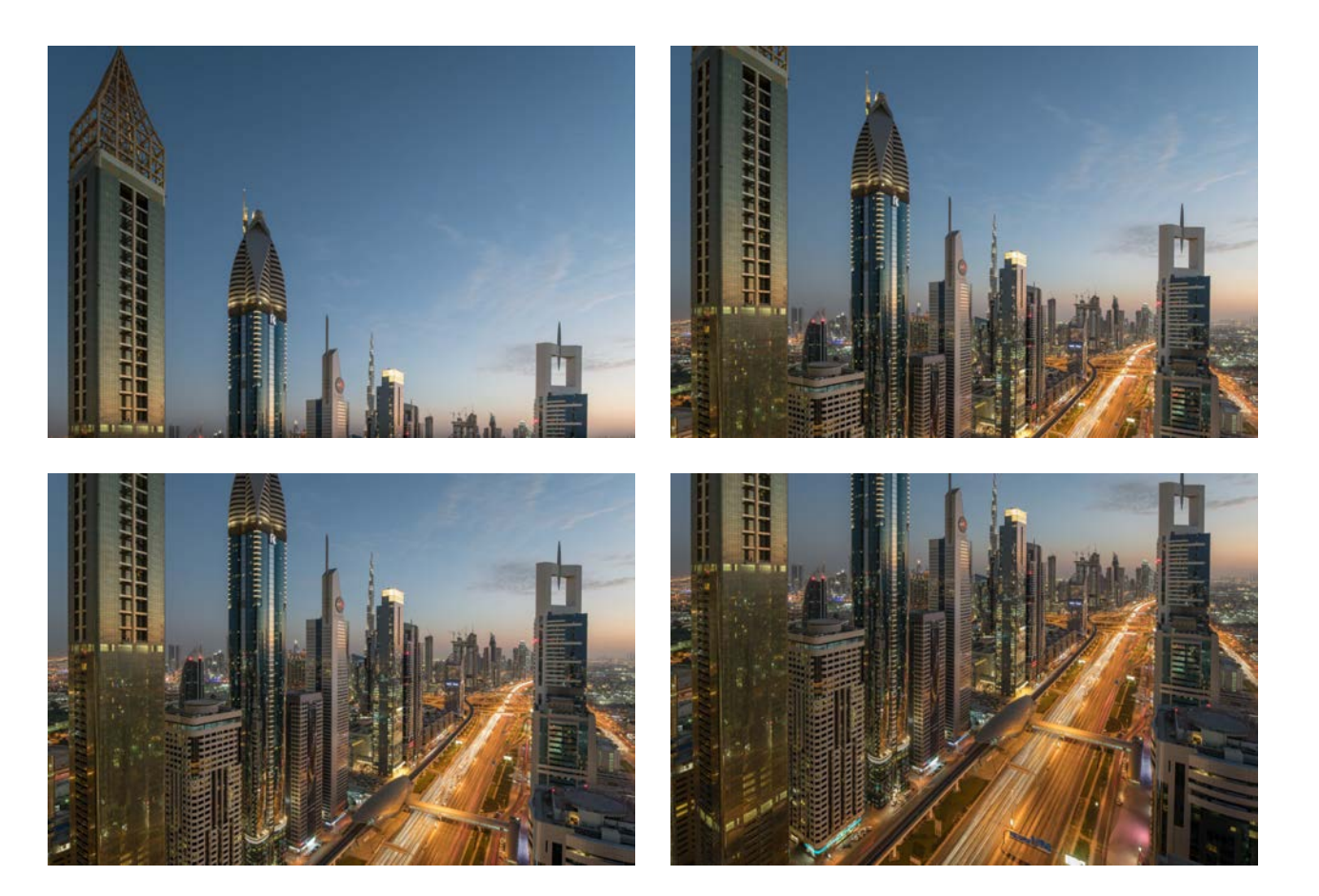

Diese vier Einzelfotos habe ich mit dem Tilt-Shift-Objektiv aufgenommen und dabei den Bildausschnitt von ganz oben nach ganz unten geshiftet. Nach dem Zusammensetzen in Photoshop ist das fertige Bild auf Seite 45 herausgekommen.

Dieses Foto habe ich weitwinklig ohne Tilt-Shift-Objektiv aufgenommen (links). Anschließend habe ich das Foto in Photoshop begradigt (rechts).

KB | 14 mm | ƒ8 | 5 s | ISO 100 | Stativ

In Dubai Marina kann man Altes und Neues miteinander kombinieren. Mit dem Tilt-Shift-Objektiv konnte ich an dieser Stelle ein schönes Hochkantfoto aufnehmen.

KB | 19 mm Tilt-Shift | ƒ8 | 1/20 s | ISO 100 | Stativ

#### **Schritt 1**

Wenn Sie ein Tilt-Shift-Objektiv nutzen, richten Sie Ihre Kamera mithilfe der internen Wasserwaage komplett gerade aus. Achten Sie darauf, dass die Kamera sowohl vertikal als auch horizontal gerade ist. Dafür sollten Sie definitiv ein Stativ nutzen.

### **Schritt für Schritt zum Bild**

#### **Schritt 2**

Suchen Sie sich ein schönes Motiv aus, und überprüfen Sie mit der Shift-Funktion des Objektivs, ob alles auf das Foto passt. In dieser Situation am Potsdamer Platz wollte ich ein vertikales Panorama mit mehreren Fotos im Querformat erstellen. Das Endergebnis sollte aber ein Hochformatfoto sein.

#### **Schritt 3**

Mit der Shift-Funktion des Objektivs können Sie nun den Bildausschnitt verändern. Ich fange ganz oben an und arbeite mich nach unten durch. In diesem Fall habe ich insgesamt vier Aufnahmen gemacht. Die Einstellungen der Kamera bleiben dabei immer dieselben. Deswegen nutze ich den manuellen Modus M.

**Schritt 4**

**Ext** 

d<sup>a</sup>

In der Bildbearbeitung können Sie nun die einzelnen Fotos miteinander kombinieren. Öffnen Sie dafür alle Fotos als Ebenen in einem Dokument. Reduzieren Sie die Ebenendeckkraft, und legen Sie die Fotos durch Verschieben pixelgenau übereinander. Je genauer Sie dabei Panorama.

arbeiten, desto besser das Ergebnis. Nehmen Sie sich also etwas Zeit. Danach setzen Sie die Deckkraft wieder auf 100 %. Erstellen Sie anschließend über **Bearbeiten** • **Ebenen automatisch ausrichten** ein

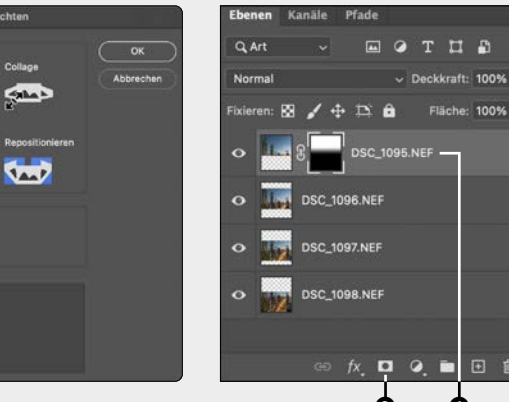

#### **Schritt 5**

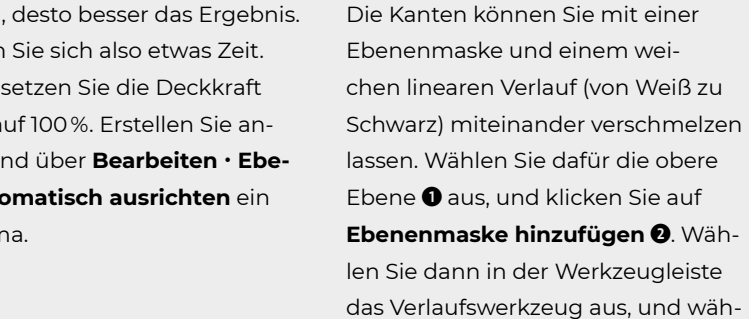

lassen. Wählen Sie dafür die obere Ebene  $\bullet$  aus, und klicken Sie auf **Ebenenmaske hinzufügen <sup>(2)</sup>.** Wählen Sie dann in der Werkzeugleiste das Verlaufswerkzeug aus, und wählen Sie in der Optionsleiste den Stil **Linearer Verlauf <sup>3</sup>.** Klicken Sie nun auf das Bild und ziehen Sie eine Linie. Wiederholen Sie diesen Schritt, bis Sie mit dem Ergebnis zufrieden sind. Lange Linien sorgen für einen weicheren Übergang von Bild zu Bild.

Ebenen automatisch ausrichten

**EXTER** 

**draw** 

Mit dem Verlaufswerkzeug sorgen Sie für weiche Übergänge zwischen den Bildern.

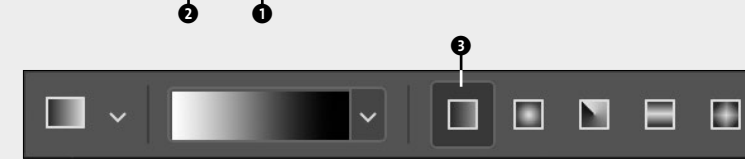

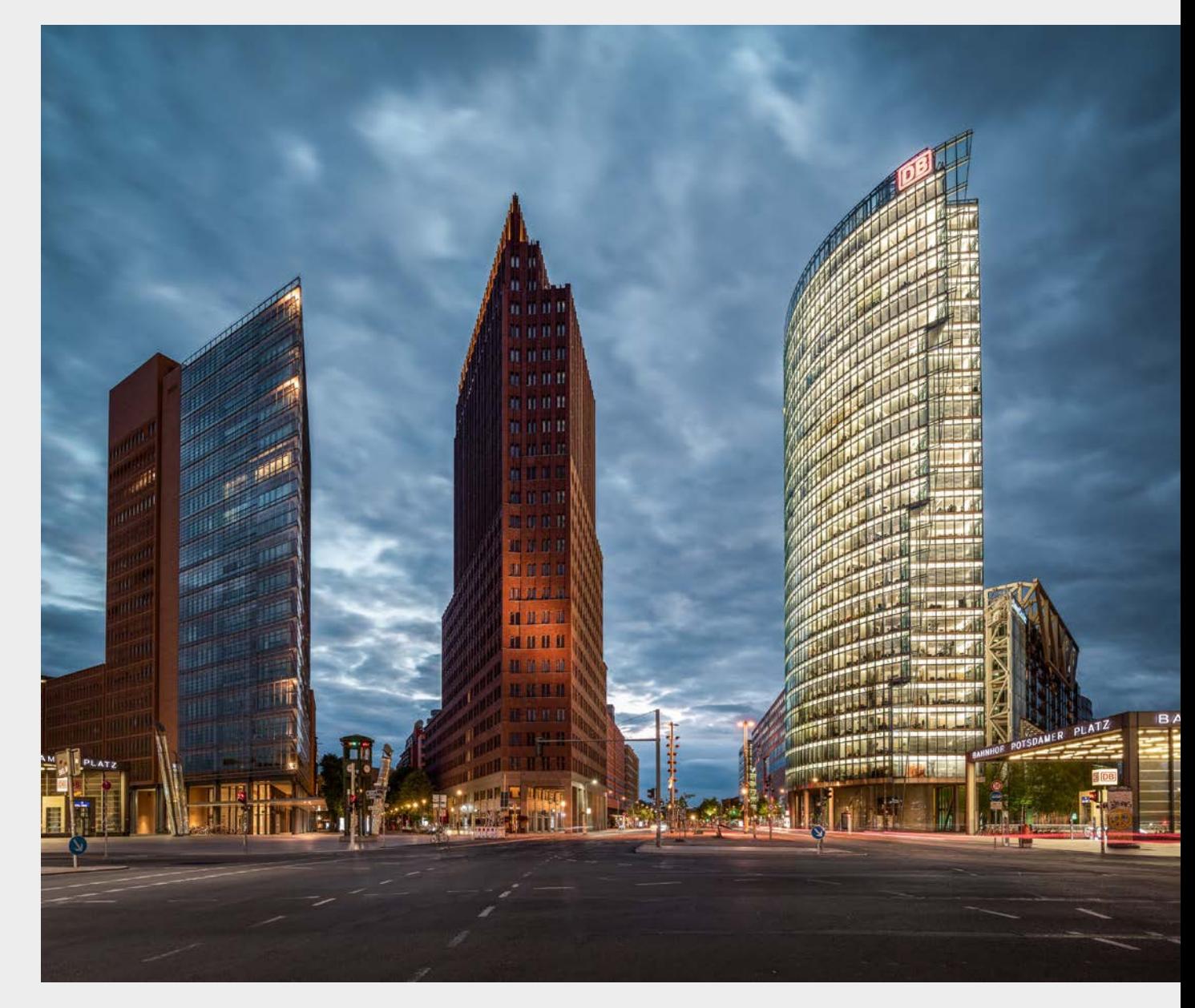

Am Potsdamer Platz in Berlin gibt es drei hohe Türme, die Sie ohne Tilt-Shift-Objektiv nur mit stürzenden Linien aufnehmen können.

KB | 19 mm Tilt-Shift | ƒ8 | 5 s | ISO 100 | Stativ

# **STRASSEN-SZENEN**

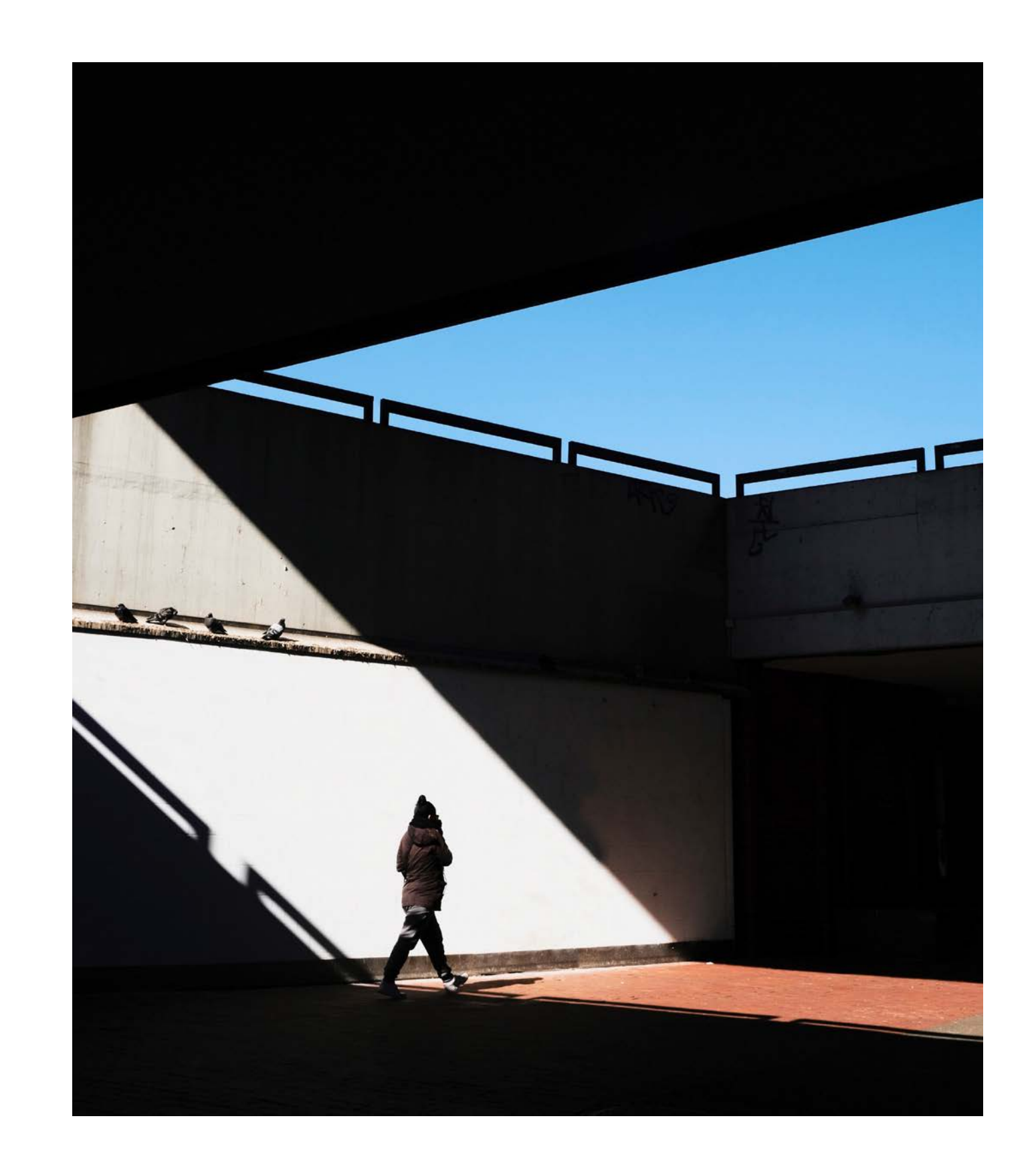

# **Licht und Schatten**

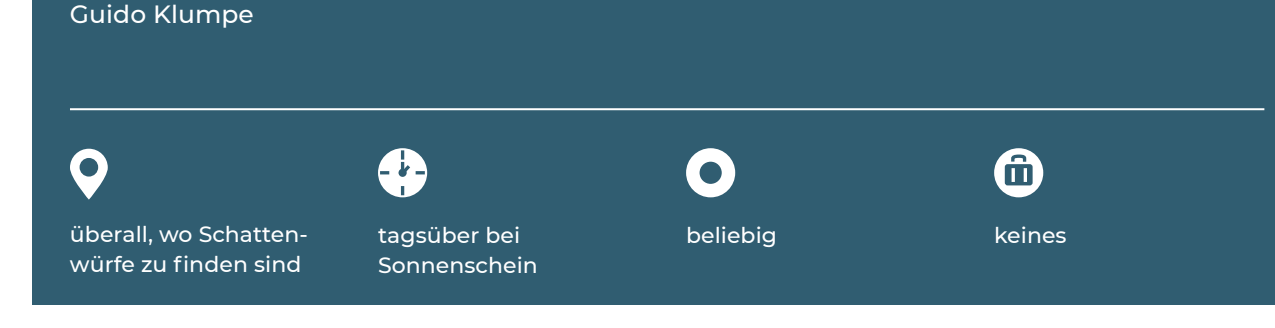

In diesem Kapitel möchte ich Sie einladen, den Schatten als eindrucksvolles und vielseitiges Gestaltungsmittel kennenzulernen. Ein bekanntes Zitat des australischen Magnum-Fotografen Trent Parke finde ich dazu sehr inspirierend: »I am forever chasing light. Light turns the ordinary into the magical.« Man könnte es etwa so übersetzen: »Ich bin immer auf der Suche nach Licht. Licht verwandelt das Gewöhnliche in etwas Magisches.«

 $\blacksquare$  Wenn Sie im Sommer bei hochstehender Sonne in eher engen Straßen oder auf kleinen Plätzen unterwegs sind, ergeben sich vielfältige Licht-Schatten-Spiele.

Kommt Ihnen eine Straße oder ein Platz am Vormittag noch leblos und langweilig vor, kann dieser Ort am Nachmittag großartige Motive bieten, denn Licht und Schatten geben dem Bild Tiefe, Dramatik und Bedeutung. Schatten, der an sonnigen Tagen entsteht, ist stetig in Veränderung. Gerade in den Abend- oder Morgenstunden kann man fast dabei zusehen, wie sich die Schatten verändern und wandern. Betrachten Sie den Schatten als grafisches Element, das Sie bewusst zur Bildgestaltung einsetzen können. Er erzeugt Formen wie Linien, Kreise, Dreiecke, Vierecke usw. Wann und wo finden Sie starke Kontraste mit Licht und Schatten in städtischen Räumen? Immer dort, wo Sie starke Lichtquellen finden, egal ob sie natürlich oder künstlich sind. Hier einige Beispiele:

- Bei tiefstehender Sonne sollten Sie auf großen Plätzen und in größeren Straßen nach Schattenwürfen schauen. Suchen Sie sich dafür Wege, die zu der untergehenden Sonne führen, also Straßen, die eher in Ost-West-Richtung liegen.
- $\blacksquare$  Tunnel bieten starke Kontraste, auch bei grauem Himmel.
- Vielseitige Schattenformen finden Sie überall dort, wo überdachte Bereiche sind, wie unter Überführungen, Brücken oder Hochstraßen. Sehr spannende Bereiche sind auch unter Arkaden oder Markisen.
- Interessante Schattenformen finden sich häufig bei modernen großen Skulpturen im Sonnenlicht.
- Kachts unter Laternen, vor Leuchtreklamen, Lichtleisten oder Schaufenstern können Sie gut mit Licht und Schatten experimentieren.

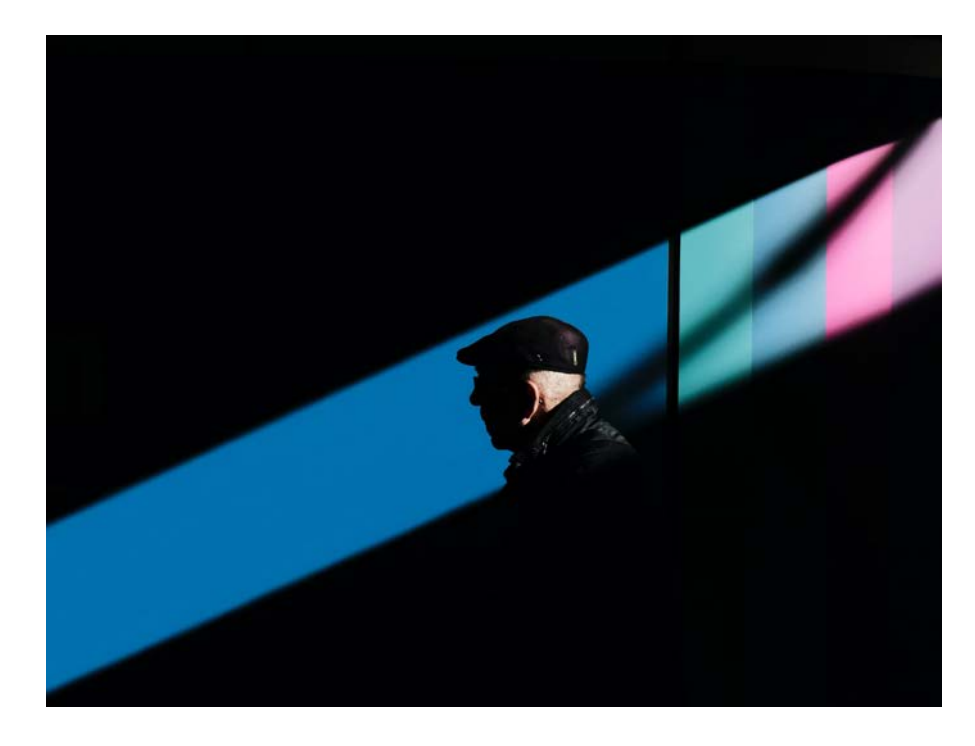

»In the blue stripe«. Fotografiert am Hauptbahnhof Hannover. Die schmalen Fenster im Dach lassen nachmittags und vormittags schmale Streifen an Sonnenlicht durch. Als ich die farbige Wand dahinter sah, auf die von schräg oben rechts das Licht fiel, habe ich mich positioniert und beobachtet, wie die Passanten je nach Entfernung zur Wand beleuchtet werden. In mittlerer Distanz leuchtete der Hinterkopf auf, das Gesicht blieb aber im Dunklen.

APS-C | 70 mm | ƒ10 | 1/500 s | ISO 400

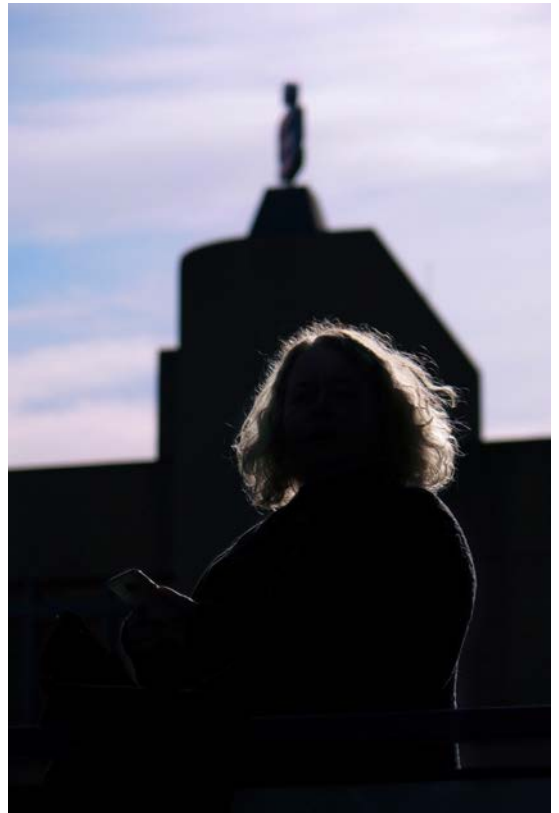

»Curly sun«. Ein Gegenlichtfoto, in dem nur der Umriss der Jacke und des Haars der Frau aufleuchtet. In diesem Fall kam das Licht der untergehenden Sonne von schräg rechts. Durch den dunklen Hintergrund des Gebäudes, das im Schatten liegt, kommt der Lichtsaum um den Kopf herum schön zur Geltung. Durch die offene Blende und das Teleobjektiv heben sich die leuchtenden Haare zusätzlich vom unscharfen Hintergrund ab.

APS-C | 120 mm | ƒ4 | 1/9000 s | ISO 320

#### **Vorbereitung**

Stellen Sie Ihre Kamera auf das Raw-Format, wenn möglich. In diesem Format haben Ihre Fotos wesentlich mehr Dynamikumfang. Das bedeutet, dass in den dunklen und hellen Bereichen mehr Bildinformationen gespeichert werden und Sie mehr Spielraum bei der Bildbearbeitung haben.

Passen Sie die Belichtungskorrektur so an, dass die hellste Stelle im Bild nicht überbelichtet wird. Nutzen Sie dafür die Histogramm-Anzeige Ihrer Kamera. Unterbelichtete Bildteile lassen sich oft noch gut retten, in stark überbelichteten Bereichen ist jede Bildinformation verloren.

### **Schritt für Schritt zum Bild**

#### **Schritt 1**

Suchen Sie sich Orte, an denen Sie moderne Skulpturen finden. Sie brauchen Sonnenlicht, interessante Formen und genug Raum, damit keine störenden Objekte mit in das Bild kommen. Das könnten zum Beispiel Plätze vor Versicherungen, Banken oder Museen sein.

Der richtige Zeitpunkt hängt von Ihrem Geschmack, der Bildidee und den örtlichen Gegebenheiten ab. Im Winter kommt die Abendsonne aus einer anderen Richtung als im Sommer. Wenn Sie einen interessanten Ort gefunden haben, kommen Sie häufiger vorbei und schauen Sie, wie sich das Licht verändert hat und wie die Schatten auf den Boden fallen.

#### **Schritt 2**

Nutzen Sie alle Freiheiten zum Ausprobieren. Testen Sie verschiedene Winkel, Brennweiten und Abstände zum Objekt. Achten Sie auf den Hintergrund: Gibt es Möglichkeiten zum Kombinieren? Versuchen Sie auch, vorbeilaufende Passanten einzubeziehen, und lassen Sie sie kreativ mit dem Schattenwurf interagieren.

#### **Wissen**

Das Histogramm zeigt die Häufigkeit der Tonwerte von Schwarz (links) bis Weiß (rechts) an. Sie können sich das Histogramm beim Fotografieren an Ihrer Kamera einblenden lassen  $\bullet$ , um die Verteilung der Tonwerte besser einschätzen und entsprechend belichten zu können.

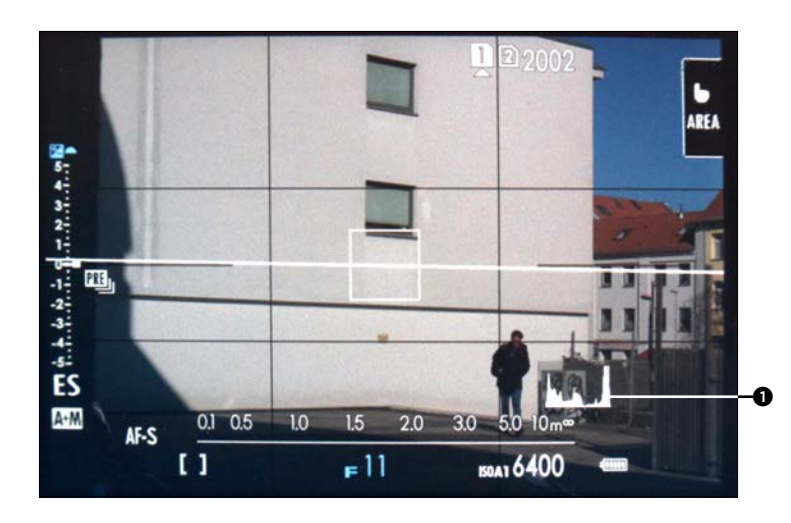

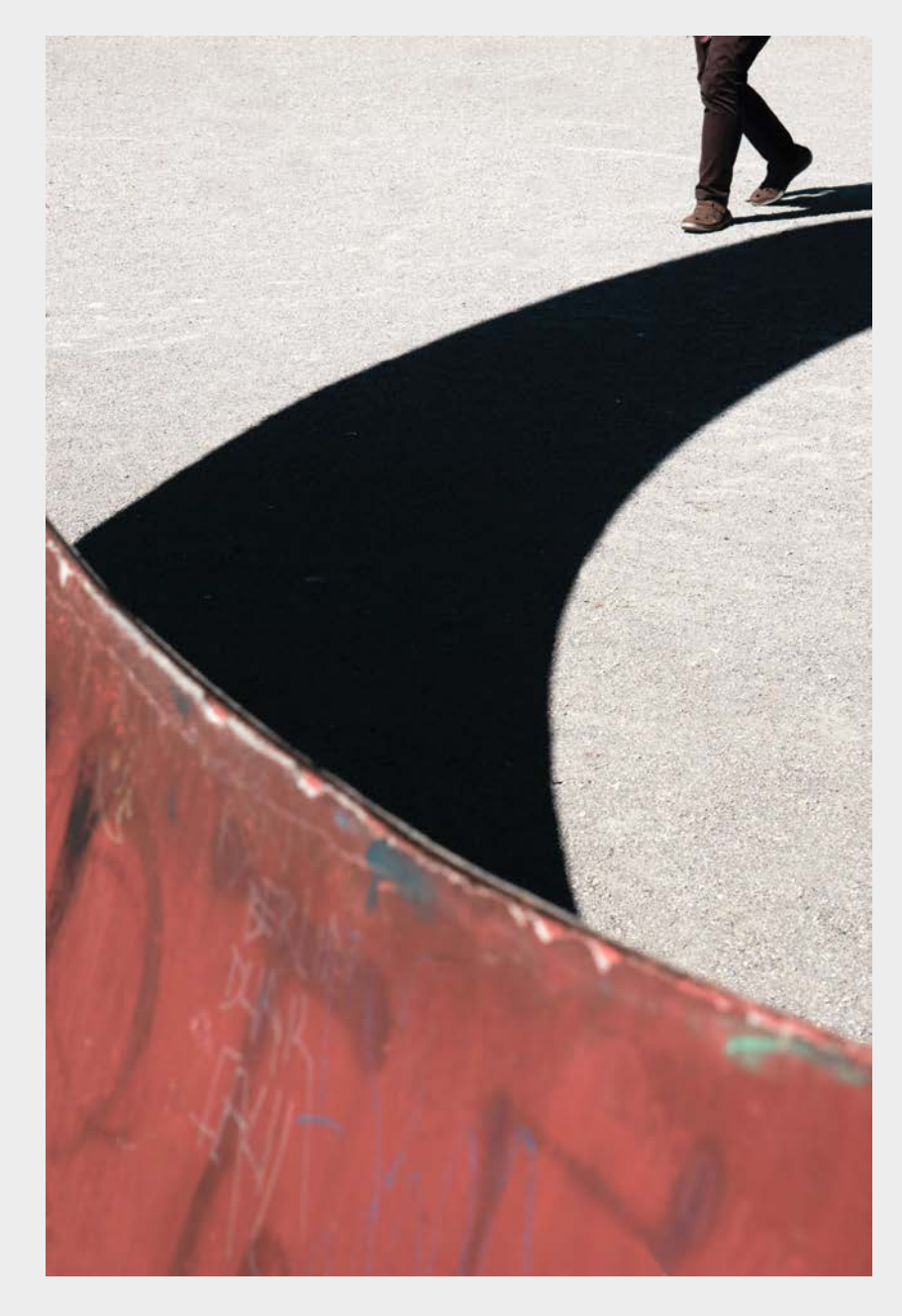

»The ring«. Fotografiert am Karl-Stützel-Platz in München. Dort steht eine große ringförmige Skulptur auf einem großen Schotterplatz. Ich habe viele verschiedene Einstellungen und Perspektiven probiert, und diese minimalistische Variante gefiel mir am besten.

APS-C | 70 mm | ƒ9 | 1/400 s | ISO 320

»Don't know«. Mit Licht und Schatten auf verschiedenen Ebenen können Sie komplexe Bildkompositionen gestalten. Ganz oben sehen Sie eine Schatten von einem Sonnenschirm, die gestreifte Struktur weiten unten ist eine Markise. Die Markise sieht man nur zum Teil, da sie von einem Balken einer Absperrung im Vordergrund verdeckt wird. Und der Junge wird vom Schatten der Markise eingerahmt. Den Hintergrund bildet eine graue Häuserwand.

#### APS-C | 35 mm | ƒ13 | 1/400 s | ISO 320

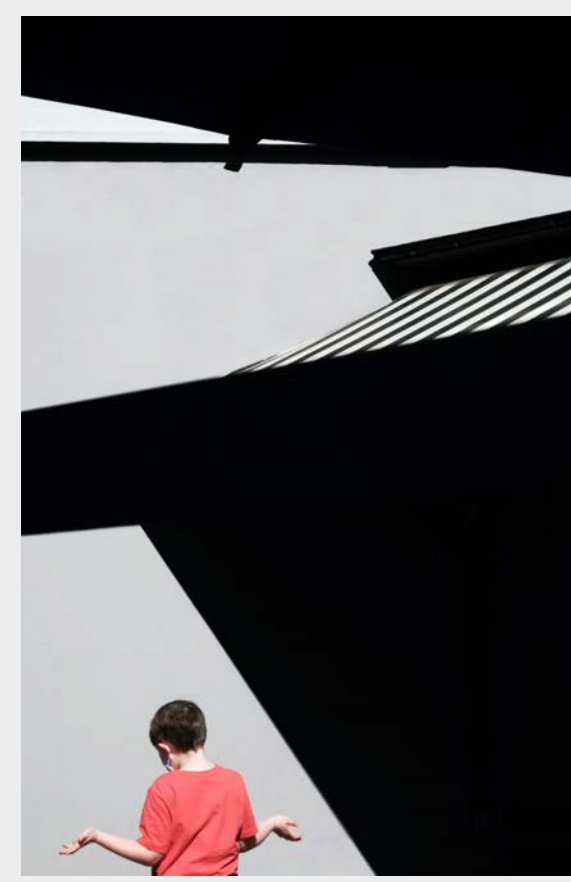

Der Bereich der *Schärfentiefe* – auch *Tiefenschärfe* genannt – ist abhängig vom Schärfepunkt, der Objektivbrennweite, der eingestellten Blende und sogar von der Größe des Sensors (oder Analogfilmes). Wenn Sie die Eigenschaften der Schärfentiefe beherrschen und wissen, wie Sie sie beeinflussen können, haben Sie ein mächtiges fotografisches Gestaltungswerkzeug in der Hand.

#### **Die Schärfentiefe in der Praxis**

Sie können die Schärfentiefe für Ihre Bildgestaltung nutzen. Wenn Sie den Schärfentiefebereich so wählen, dass sich Ihr Hauptmotiv genau in diesem Bereich befindet und der Vorder- oder Hintergrund nicht im Schärfentiefebereich liegt, erhalten Sie eine Fotografie mit scharfem Hauptmotiv und unscharfem Vorder- oder Hintergrund. Das Auge beschäftigt sich instinktiv mit dem Hauptmotiv, der Vorder- oder Hintergrund wird nicht weiter beachtet. Wenn Sie wiederum einen größeren Bereich von vorn bis hinten scharf fotografieren wollen, sollten Sie so weit ab-

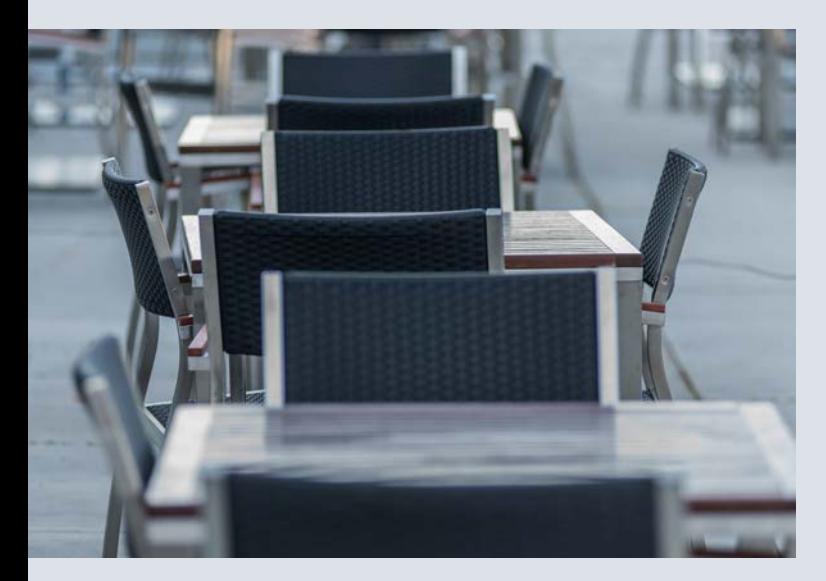

blenden, dass Ihr Schärfentiefebereich auch diese Entfernungen abdeckt.

Beachten Sie, dass der Schärfentiefebereich vom Nahbis zum Fernpunkt definiert ist und der Schärfepunkt innerhalb dieses Bereiches liegt. Wenn Sie also die Schärfentiefe bewusst für Ihr Hauptmotiv einsetzen wollen, sollten Sie den Schärfepunkt ebenfalls bewusst wählen. Meist sucht die automatische Messfeldsteuerung des Autofokus Ihrer Kamera jenen Punkt, der dem Objektiv am nächsten liegt. Damit würden Sie den Schärfentiefebereich zwischen Schärfepunkt und Nahpunkt mehr oder weniger verschenken. Stellen Sie Ihre Kamera daher auf **Einzelfeldsteuerung** um und positionieren Sie Ihren Schärfepunkt manuell. Natürlich sollten Sie wissen, mit welchem Schärfentiefebereich Sie aktuell rechnen können, damit Sie das Hauptmotiv optimal in den Schärfentiefebereich legen können. Inzwischen gibt es viele Apps, mit denen Sie den Schärfentiefebereich Ihres Objektivs abhängig von den Parametern (Schärfepunkt, Sensorgröße und Blende) berechnen können.

Mit zunehmender Erfahrung werden Sie das Verhalten Ihrer Objektive in Bezug auf die Schärfentiefe auch ohne App einzuschätzen lernen. Dann können Sie das Zusammenspiel aus Schärfe und Unschärfe intuitiv einsetzen. Achten Sie darauf, dass Sie an Ihrem Objektiv zwar eine relativ kleine Blende einstellen können, dass aber die Abbildungsleistung mit dem Schließen der Blende nachlässt und die sogenannte *Beugungsunschärfe* auftritt. Dieser Effekt ist natürlich stark von der Qualität des Objektivs ab-

## **EXKURS Schärfentiefe**

Roland Seichter

Bewusster Einsatz einer geringen Schärfentiefe. Diese Auf nahme in die Tiefe wurde auf den mittleren Tisch scharf gestellt. Da eine offene Blende den Schärfentiefebereich relativ klein hält, werden die Tische im Vordergrund bezie hungsweise im Hintergrund unscharf abgebildet.

KB | 155 mm | ƒ2,8 | 1/250 s | ISO 400

hängig, eventuell finden Sie im Internet Erfahrungswerte für Ihr Objektiv, oder Sie untersuchen das im Vorfeld selbst durch eine Belichtungsreihe. Wenn Sie aber großen Wert auf qualitativ hochwertige Aufnahmen legen, sollten Sie diesen Effekt nicht außer Acht lassen und bei Blendenwerten jenseits von 8 oder 11 an dieses negative Objektivverhalten denken. Wahlweise können Sie die Brennweite reduzieren, um den Schärfentiefebereich bei identischer Blende zu verlängern.

Die Schärfentiefe ist per App bere chenbar. Wie hier in der App »Photo - Pills« erhalten Sie nach Eingabe Ihres Kameramodells und der aktuellen Brennweite eine Ta belle, anhand derer Sie den Schärfentie febereich bestim men können. Im hier blau markierten Fall würde bei ei nem Objektiv, das auf 5 m scharf ge stellt wurde, alles im Entfernungsbereich zwischen 4,52 m und 5,59 m scharf abgebildet werden.

#### **Tipp**

Wenn Sie alles vom Vordergrund bis zum Hinter grund möglichst scharf abbilden wollen, können Sie auf die *hyperfokale Distanz* Ihres Objektivs fo kussieren. Unter der hyperfokalen Distanz versteht man die Entfernungseinstellung auf den Wert, bei dem der Fernpunkt annähernd gegen unendlich geht. So eingestellt nutzen Sie den Schärfentiefebe reich Ihres Objektivs optimal aus. Den Wert können Sie ebenfalls mit der App PhotoPills ermitteln.

Fassadenansicht in Görlitz. Zur Nutzung eines maximalen Schärfentiefeberei ches habe ich auf die geöffneten Fenster scharfgestellt. Die Kenntnis von Fern punkt und Nahpunkt ermöglichte trotz der relativ langen Brenn weite die nahezu durchgängig scharfe Abbildung der in die Tiefe gehenden Häu serfassade.

KB | 200 mm | ƒ6,3 | 1/320 s | ISO 100

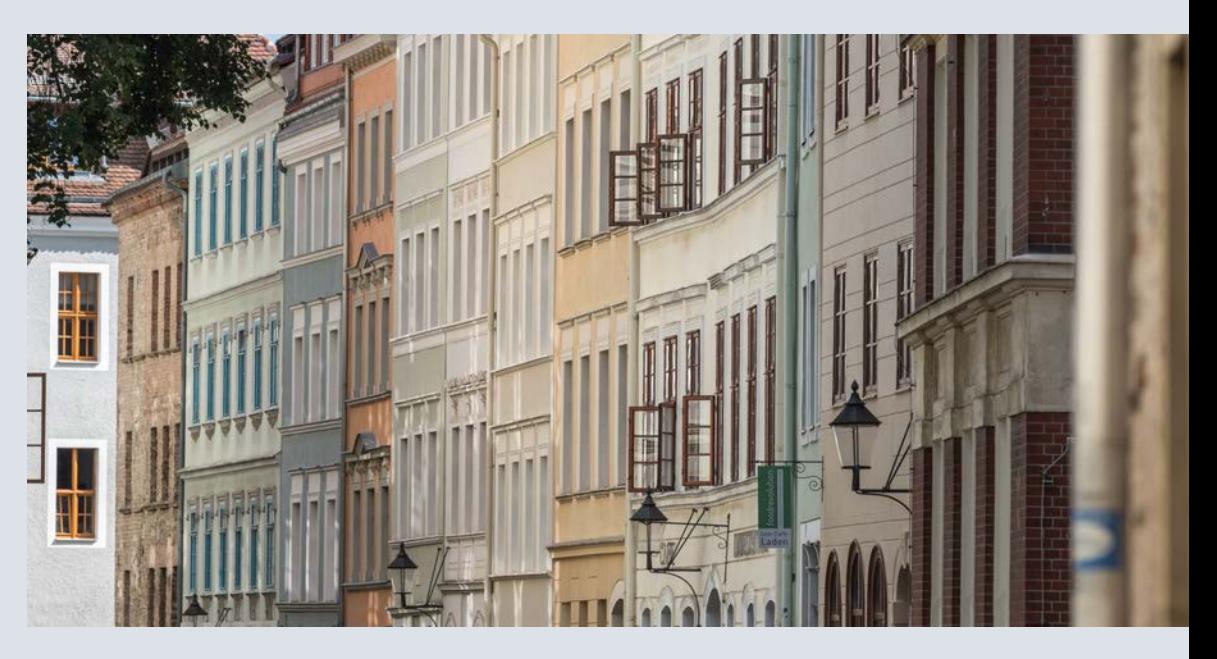

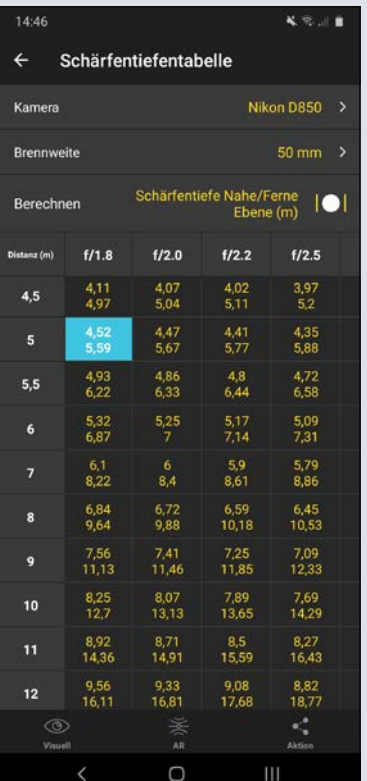

# **NATUR IN DER STADT**

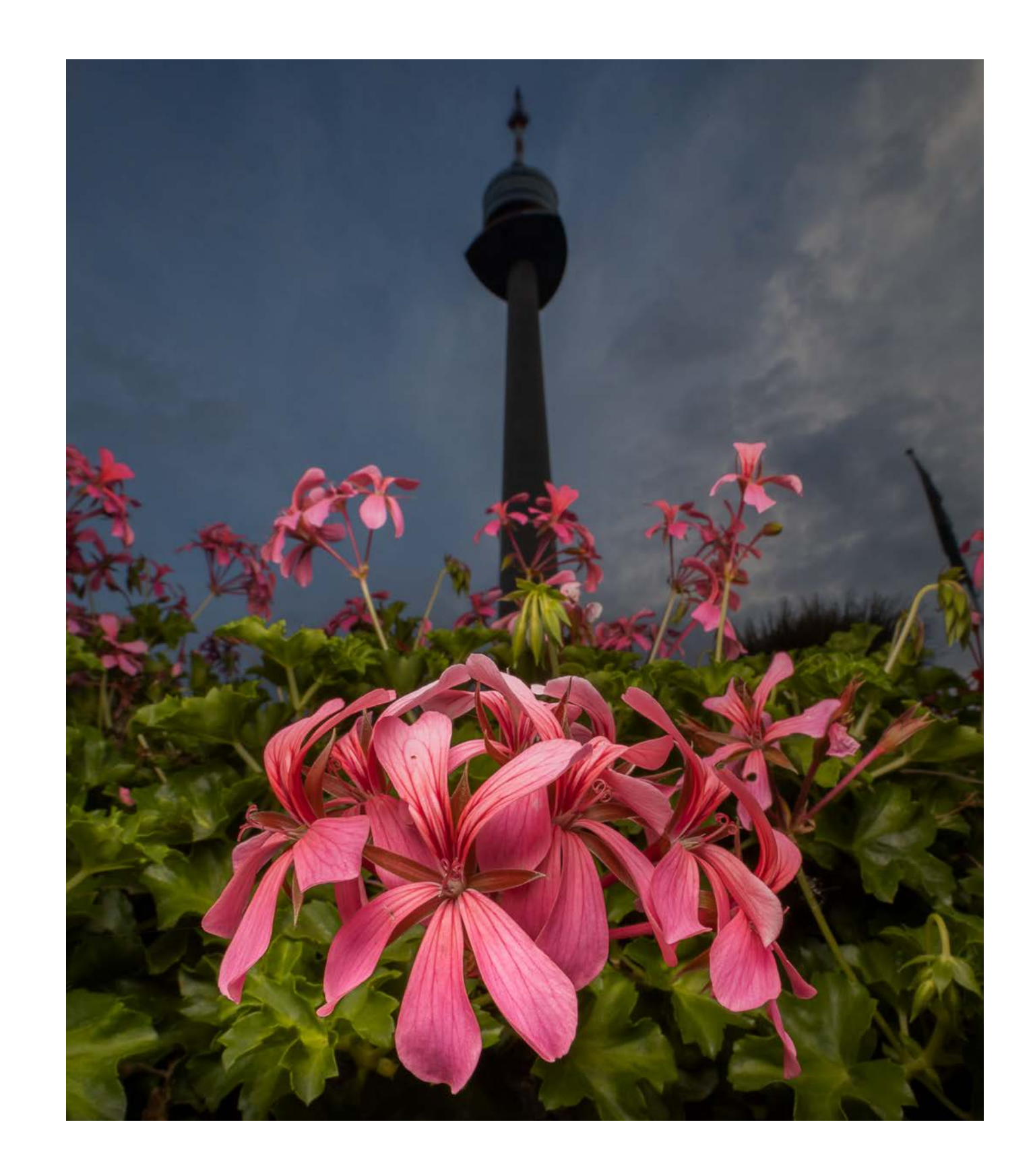

## **Stadt trifft Natur**

Marcello Zerletti

 $\boldsymbol{Q}$ 

überall in der Stadt beliebig, aber besser morgens

Weitwinkel bis mittleres Tele, 20–200 mm

 $\bullet$ 

(optional) Smartphone, Aufheller

 $\bigoplus$ 

Natürlich treffen wir in Städten meist auf Gebäude, Brücken und Straßen, also viel Beton. Das bleibt in Städten nicht aus, egal ob groß oder klein. Aber in jeder Stadt gibt es auch Natur, mal wenig, mal mehr, mal sehr viel. Als Erstes sind natürlich die Parks und Grünanlagen oder sogar Stadtwäldchen zu nennen. Von großen Bäumen über Sträucher und Hecken bis zu angelegten Blumenbeeten ist dort oft alles vertreten. Es sind aber auch die kleinen Oasen in Hinterhöfen, Vorgärten oder Dachterrassen, die schöne Motive bieten. Nicht zu vergessen die Pflanzen, an denen wir täglich vorbeilaufen und manchmal wenig Beachtung schenken. Wie zum Beispiel der Löwenzahn, der an den unmöglichsten Stellen versucht zu wachsen, oder der Farn neben der Mülltonne im Hof, aber auch der Kastanienbaum neben der Schule, der in jedem Herbst zum Star wird, wenn Schulkinder dort die Blätter und Kastanien sammeln. Halten Sie die Augen auch nach diesen unscheinbaren Motiven offen.

#### **Equipment und Zeitpunkt**

Um die städtische Natur zu fotografieren, ist nicht viel Vorbereitung nötig. Am besten lässt sich eine Stadt samt ihrer Flora bei einem Spaziergang erkunden. Eine Kamera mit einem Zoomobjektiv, im besten Fall auch lichtstark, reicht oft aus. Wenn Sie möchten, packen Sie noch ein Makroobjektiv ein oder wenn Sie das alles nicht möchten, dann reicht oft sogar ein modernes Smartphone. Hier kommt es nicht so sehr auf die Technik an, sondern mehr auf Ihr Auge.

Der beste Zeitpunkt ist, wie meistens, zur Golden Stunde, das heißt kurz nach Sonnenaufgang oder vor Sonnenuntergang. Immer dann ist das Licht besonders weich und zum Fotografieren von Pflanzen oder Tieren am besten geeignet. Pflanzen können Sie im Gegenlicht besonders schön darstellen, auch hierfür ist ein niedriger

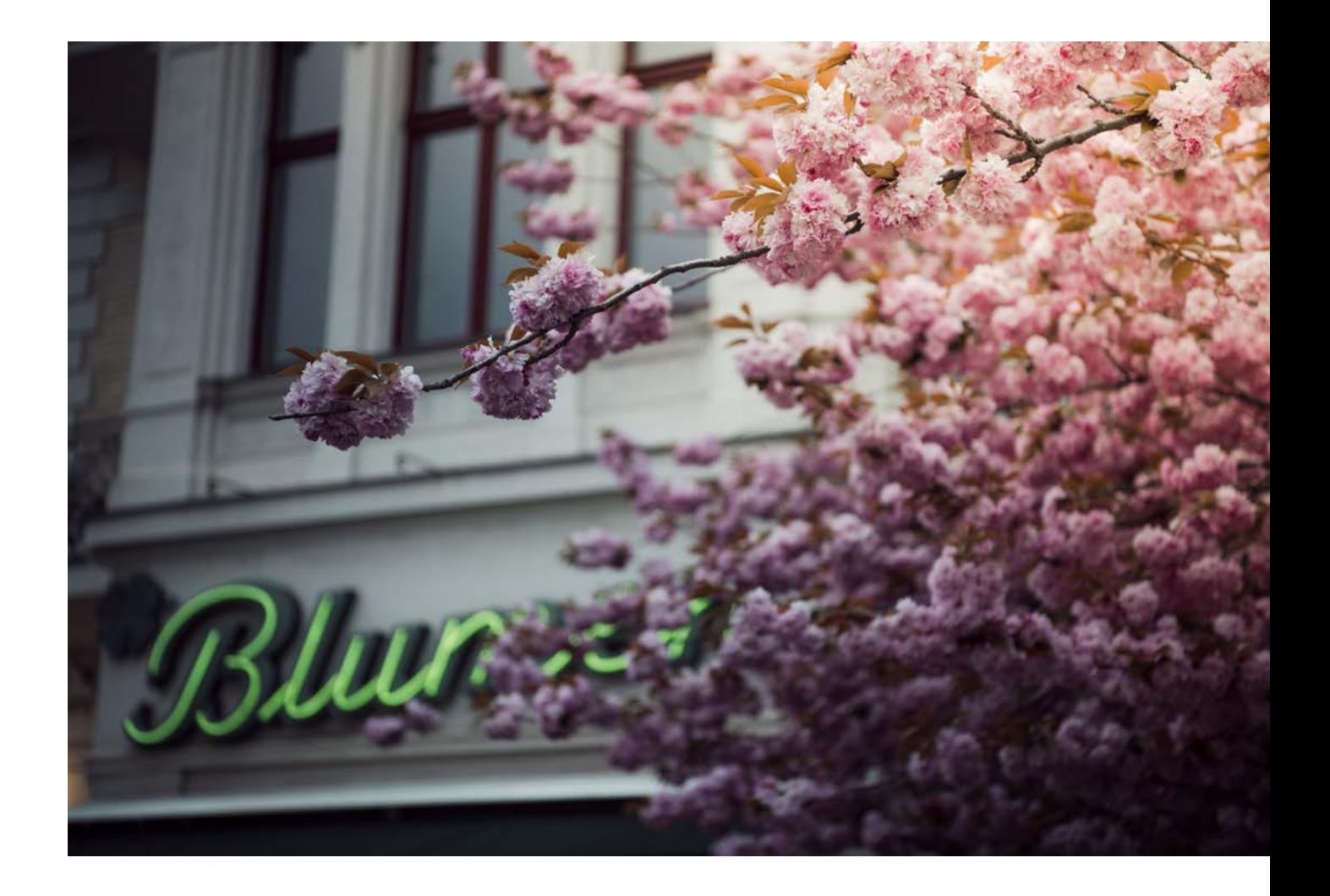

#### **Achtung**

Man kann alles fotografieren, sollte aber nichts mitnehmen (außer vielleicht Müll, den Sie im Park sehen). Erfreuen Sie sich an den großen und kleinen Dingen und stellen Sie sicher, dass andere das auch können. Lassen Sie die Kirschblüten an den Ästen, den Flieder am Strauch und die Buschwindröschen an der Hecke, Sie können auch Fotos machen, ohne etwas zu verändern. Die nächsten Spaziergänger werden es Ihnen danken. Ich gebe Ihnen hier Tipps, wie Sie sich ein schönes Andenken in Form eines Bildes machen können.

> Kirschblüten vor einem Blumenladen – besser geht es nicht. Auch die Fassade des alten Hauses ist noch gut zu erkennen.

KB | 70 mm | ƒ2,8 | 1/320 s | ISO 100

und als Hintergrund, wenn Sie Glück haben, einen schönen Himmel.

#### **Jahreszeiten**

Das wirklich Schöne an der Natur ist, dass sie sich verändert. Eine Ecke, die Sie im Frühjahr besuchen, sieht drei Monate später vielleicht ganz anders aus. Es lohnt sich also, immer wieder durch Ihren Kiez oder Ihre Stadt zu ziehen. Vielleicht entdecken Sie einen Baum oder eine Wildblumenwiese, die zu einem späteren Zeitpunkt in voller Blüte steht. Machen Sie sich Notizen, wo es genau war und wann Sie ungefähr noch einmal dorthin gehen möchten.

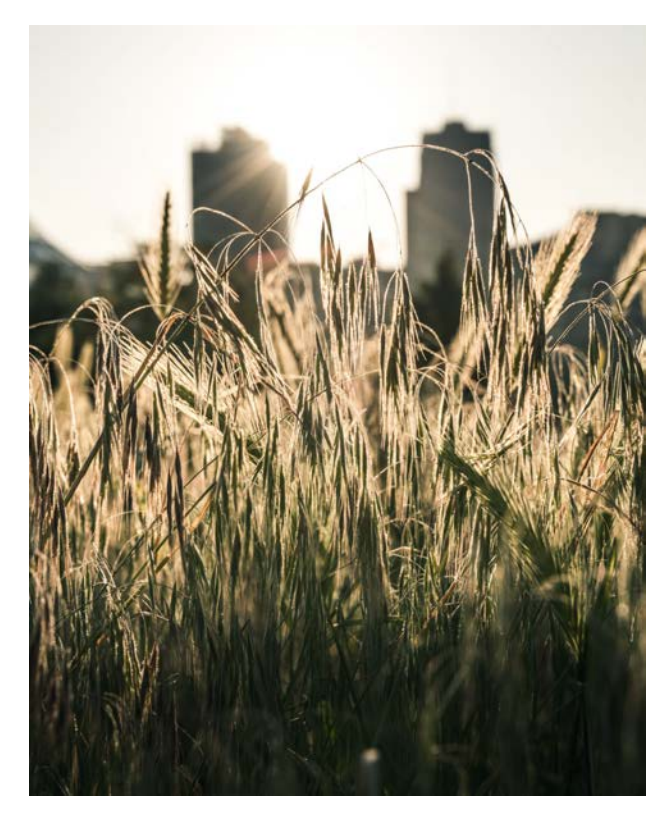

Sonnenstand von Vorteil, weil das Licht dann noch nicht so intensiv ist.

Im Herbst und im Winter ist der Sonnenaufgang zeitlich kein Problem, im Sommer nur etwas für knallharte Frühaufsteher. Diese werden dann aber oft mit einem ganz besonderen Duft belohnt, den Wiesen oder Freiflächen verströmen. Sie kennen diesen Duft vermutlich aus Ihrer Kindheit oder aus dem Urlaub. Man kann ihn nicht beschreiben, es riecht einfach nach Natur und für Stadtmenschen ist das wie »Seele streicheln«. Aber ich schweife ab, es geht ja ums Fotografieren. Ich wollte nur betonen, dass es durchaus Vorteile hat, wenn Sie auch einmal frühmorgens unterwegs sind.

#### **Pflanzen in Szene setzen**

Sie haben mehrere Möglichkeiten, Pflanzen in Szene zu setzen. Entweder mit Häusern im Hintergrund und die Pflanzen als »Farbtupfer« oder die Pflanze als einzelnes Motiv. Für die Stadt bin ich eher bei Ersterem, da die Verbindung von »Beton« und Natur immer außergewöhnlich erscheint und irgendwie (leider) nicht normal. Stadt ist Stadt und Land ist Land, so ist es in unserem Kopf verankert. Versuchen Sie also, die nicht »normalen« Motive zu finden.

Wenn Sie kleine Pflanzen in Szene setzen möchten, begeben Sie sich in eine tiefere Position. Sie müssen sich nicht gleich hinlegen, aber es ist empfehlenswert, sich hinzuknien. Blumen lassen sich gut aus der *Froschperspektive*, also von unten nach oben, fotografieren. Sie können die Pflanze dadurch größer erscheinen lassen. Wenn Sie gegen die Sonne fotografieren, ist ein Aufheller hilfreich, den Sie neben die Kamera halten und die Sonne damit reflektieren. So erhält die Pflanze auch von vorn etwas Licht. Wenn Sie nicht in einen professionellen Aufheller investieren möchten, genügt auch ein weißes Blatt Papier oder Aluminiumfolie. Blitzlicht geht natürlich auch, aber das ist meistens zu hell und auch nicht so einfach einzusetzen.

Eine weitere Möglichkeit ist es, die Pflanze(n) unscharf mit einer offenen Blende in den Vordergrund zu stellen und als Hauptmotiv ein Gebäude zu wählen. So haben Sie als Vordergrund die Pflanzen, als Hauptmotiv ein Gebäude

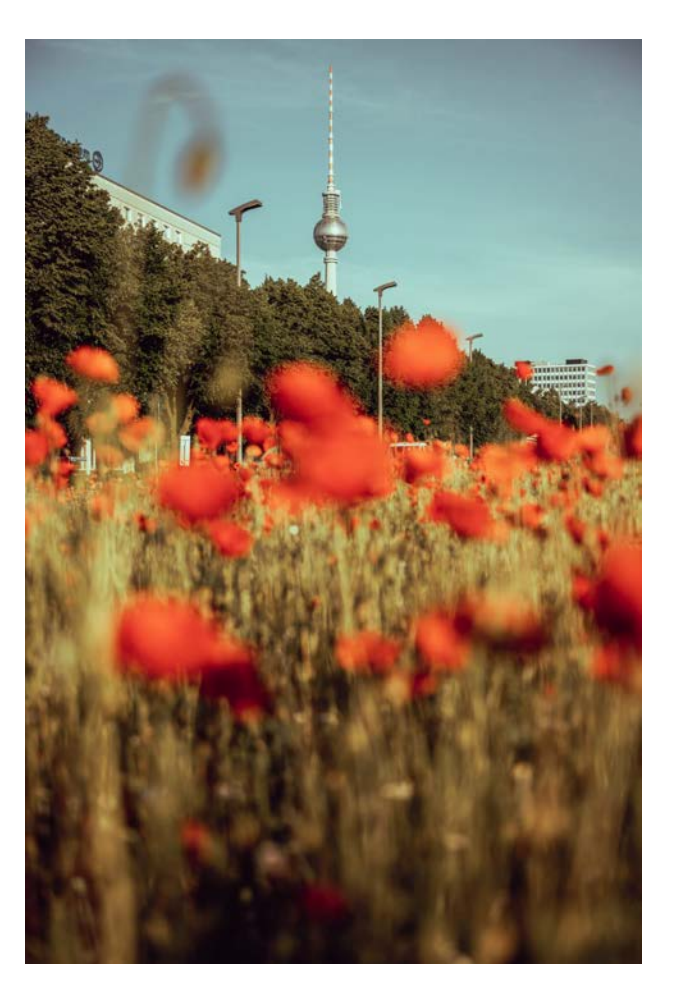

Mohnblumen auf einem Mittelstreifen in Berlin-Mitte KB | 44 mm | ƒ2,8 | 1/1000 s | ISO 100

Schneeglöckchen, Primeln und Co. wachsen. Es gibt sogar Krokuswiesen, die, wenn Sie sie knapp über dem Boden fotografieren, wie ein bunter Teppich wirken. Ein großes Highlight sind jedes Jahr die japanischen Kirschblüten, auf die alle hinfiebern. Es gibt einzelne Bäume, aber hier in Berlin zum Beispiel auch ganze Straßen oder Wege mit den begehrten Bäumen. Das sollte ein großes rotes X in Ihrem Kalender sein. Auch Magnolien findet man an vielen Stellen – für mich persönlich ein weiteres Highlight. Diese können Sie sehr schön mit einer offenen Blende in Szene setzen. Auch Kastanienbäume blühen jetzt, manche in Weiß, manche in Pink. Diese lassen sich als Baum, aber auch einzeln als Blüte sehr schön festhalten. An vielen Orten wurden auch von der Stadt Blumenzwiebeln gesetzt, und die Tulpen sprießen jetzt in allen Farben.

Das Gleiche gilt auch, wenn Sie mal zufällig etwas entdecken, wenn das Wetter oder andere Bedingungen gerade nicht passen.

Jede Jahreszeit hat ihre Highlights, auf die ich hier ganz kurz eingehen möchte, und es gibt mehr als genug, um jederzeit auf Tour zu gehen und die Stadt immer wieder neu zu entdecken. Natürlich kann ich hier nicht alles aufzählen, aber ein paar Tipps für jede Jahreszeit kann ich geben.

**Frühling** Nach einem meist grauen, dunklen Winter wirken alle Pflanzen farbenfroh und sind mehr als willkommen. Wir freuen uns über alles, was jetzt zu wachsen beginnt, jede Knospe und jedes Grün sticht sofort ins Auge. Als Erstes sind natürlich die Frühblüher zu sehen. Auch in der Stadt finden sich jedes Jahr aufs Neue Ecken, an denen

Mäusegerste ist im Spätsommer fast überall in der Stadt zu finden.

KB | 56 mm | ƒ11 | 1/200 s | ISO 100

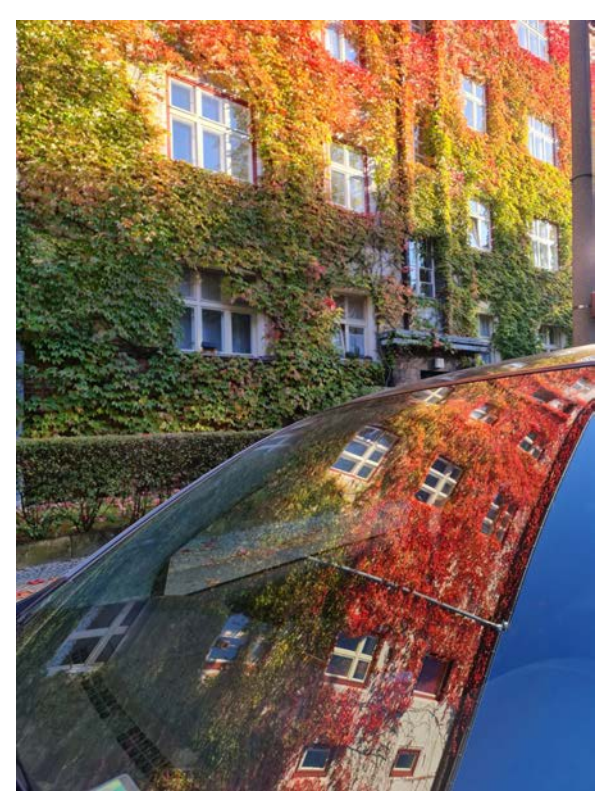

Eine bunte herbstliche Außenfassade eines Hauses im Herbst mit Spiegelung in einer Frontscheibe, aufgenommen mit dem Smartphone.

Galaxy Note20 Ultra | 7 mm | ƒ1,8 | 1/100 s | ISO 100

einzeln an vielen Stellen. An Teichen oder Seen findet man jetzt Seerosen. Im Spätsommer sind in vielen Städten die Wiesen dann »verbrannt« und nicht mehr so schön grün. Jetzt wächst aber vielerorts die sogenannte Mäusegerste oder andere wilde Getreidearten. An manchen Orten sogar so viel, dass es auf einem Foto wie ein Feld wirken kann.

**Herbst** Im Herbst wird es bunt und das Licht ist an sonnigen Tagen stimmungsvoll. Nicht ohne Grund ist der Herbst für viele Fotograf\*innen die schönste Jahreszeit zum Fotografieren. Man braucht jetzt wirklich nicht mehr suchen, denn die bunten Blätter springen quasi ins Auge. Es gibt unzählige Möglichkeiten, diese Farbigkeit in Szene zu setzen. Nicht nur Bäume färben sich, sondern zum Beispiel auch Wein oder Efeu an Häuserwänden. Zum Ende des Herbstes wird es schon sehr kalt und in manchen Nächten gibt es Bodenfrost, der bis zum Morgen bleibt. Er legt sich auf bodennahe Pflanzen und bildet wunderschöne Muster, die Sie mit einem Makroobjektiv besonders gut einfangen können. Motive gibt es in jedem Fall im Überfluss. Sogar

**Sommer** Dort, wo Blumen gepflanzt wurden, blühen diese im Sommer in voller Pracht, meistens sind das Parks oder Grünanlagen der Stadt. Gänseblümchen und viele Wildblumen machen sich auf den Wiesen in den Parks breit. Löwenzahn wächst in jedem Spalt, wo er gelassen wird. Dieser ist übrigens auch als Pusteblume ein tolles Motiv. Mit einer sehr kurzen Belichtung können Sie die Sporen im Flug fotografieren, und mit einem Makroobjektiv aufgenommen sehen sie aus wie Fallschirme. Wenn man dazu noch einen tollen Hintergrund findet, was auch Menschen sein können, entsteht ein schönes dynamisches Bild. Natürlich gehören auch Sonnenblumen zum Sommer und sind ebenfalls in unseren Städten vertreten. In Berlin werden in den äußeren Bezirken sogar Felder angebaut. Mit Häusern im Hintergrund ist das ein fantastisches Motiv. Aber auch einzeln ist die Sonnenblume in jedem Fall ein Foto wert. Viele Menschen pflanzen sie in ihrem Vorgarten oder auf kleinen Freiflächen. Das Gleiche gilt auch für Mohnblumen, meine Lieblingsblumen. Natürlich als Feld eine Seltenheit, aber Mohnblumen entdeckt man auch

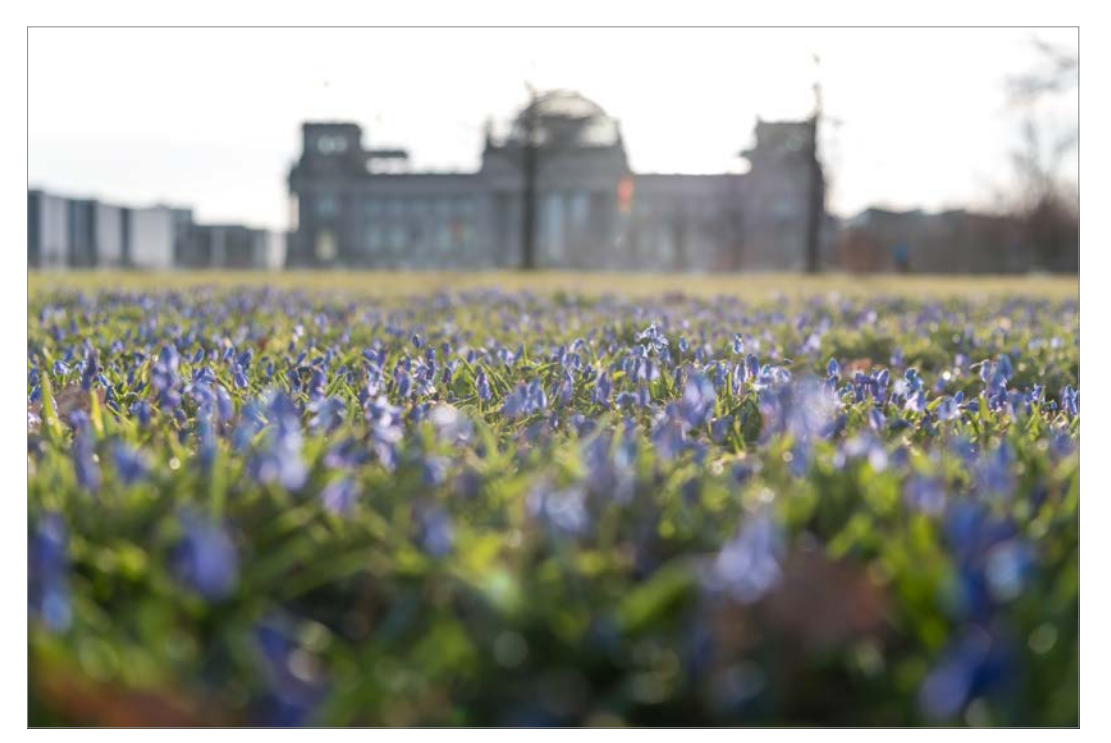

Blumenteppich aus einer niedrigen Position fotografiert KB | 38 mm | ƒ2,8 | 1/640 s | ISO 100

hängen. Mit ihrer roten Farbe geben sie einen schönen Kontrast an grauen Tagen oder sogar bei Schnee. Das Gleiche gilt für einzelne Blätter, die hier und da noch am Baum hängen und etwas Farbe in das Bild zaubern. Aber auch vertrocknete Pflanzen oder blattlose Bäume kann man fotografieren, das gehört ebenfalls zum Winter. Sollten Sie das Glück haben und bei Ihnen schneit es öfter mal, dann nutzen Sie diese Chance! Halten Sie Ausschau nach Nadelbäumen, die ganzjährig grün sind und mit einer kleinen oder großen Schneedecke einfach zum Winter gehören und einen guten Jahreszeitenabschluss bilden. einzelne bunte Blätter oder Kastanien (Sie können diese auch arrangieren), die am Boden oder in einer Pfütze liegen, eignen sich für ein Foto bestens. **Winter** Im Winter wird es in unseren Breitengraden trist und grau. Viel Natur gibt es jetzt nicht zu sehen. Aber es bleiben ein paar Pflanzen, die mit kleinen Highlights glänzen können. Allerdings muss man schon ein wenig suchen. Mir fallen zum Beispiel Hagebutten ein, die im Sommer als Heckenrosen wunderschön blühen und duften und vielerorts wachsen. Jetzt im Winter bleiben meist die Früchte

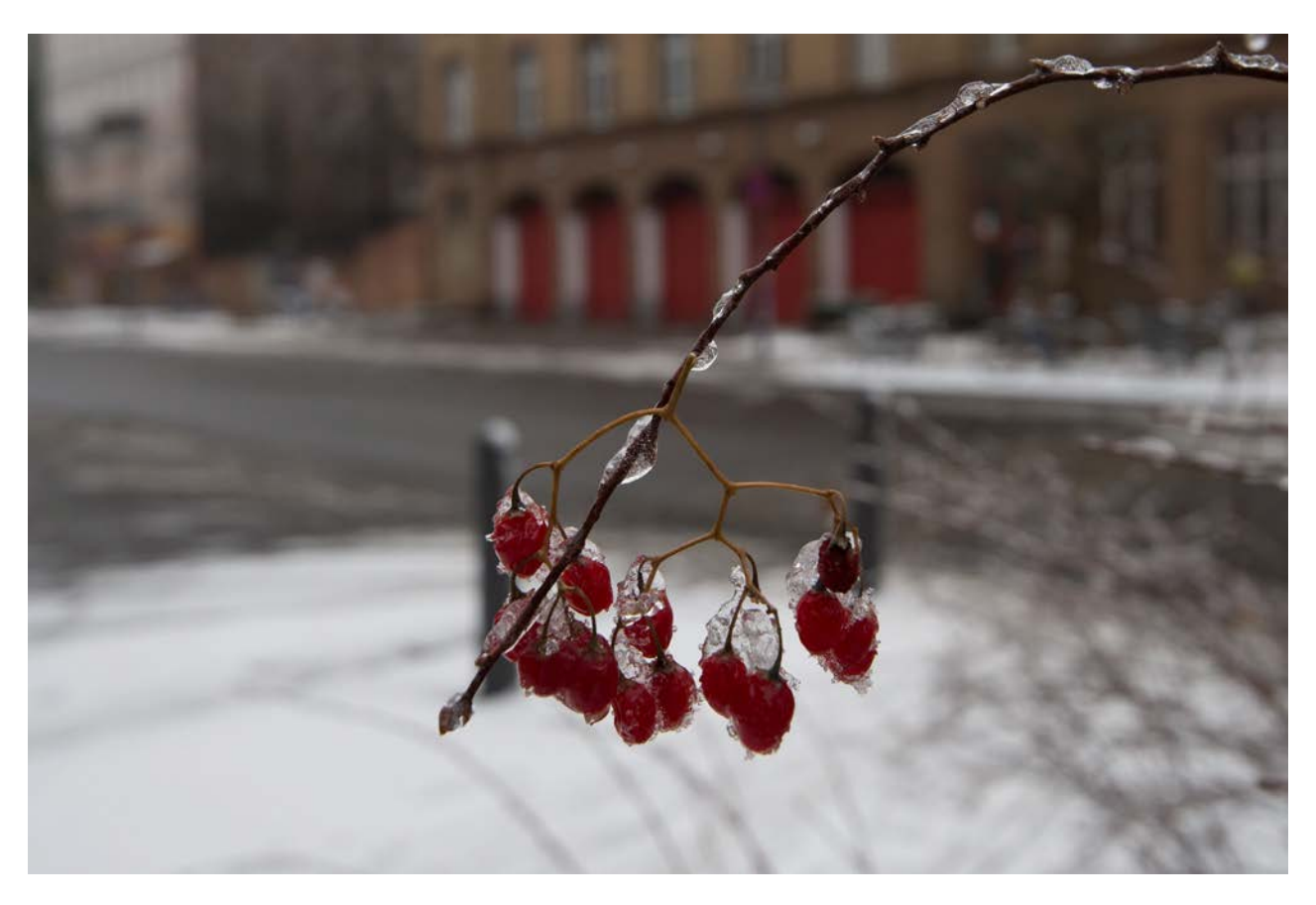

Schnee- oder eisbedeckte Früchte entdeckt man auch im Winter noch.

KB | 26 mm | ƒ7,1 | 1/320 s | ISO 100

#### **Vorbereitung**

Eine besonders schöne Art, Natur mit ins Bild einzubinden, ist der »natürliche Rahmen«. Dabei nutzen Sie vorhandene Gegebenheiten wie Blätter oder Blüten als Rahmen um ein Hauptmotiv, zum Beispiel ein Gebäude. Dabei muss der Rahmen

nicht um das ganze Bild gehen, aber einen Großteil davon. Je mehr, desto besser. Wie Sie ein solches Motiv finden und aufnehmen, erkläre ich in dieser Schritt-für-Schritt-Anleitung.

#### **Schritt 1**

Als Erstes suchen Sie sich ein Hauptmotiv in Ihrer Stadt, zum Beispiel eine Sehenswürdigkeit, ein markantes Gebäude wie eine Kirche oder einen Turm oder einfach ein schönes Haus.

#### **Schritt 2**

Jetzt ist Ihr Auge gefragt. Suchen Sie in der Nähe nach Bäumen, Hecken oder Sträuchern oder sogar Blumenbeete mit etwas größeren Blumen, also eher keine Stiefmütterchen.

#### **Schritt 3**

Wenn Sie eine Gegebenheit gefunden haben, halten Sie Ausschau nach Lücken, durch die Sie Ihr Hauptmotiv sehen können. Das können Lücken in der Baumkrone oder Hecke sein, das können aber auch zwei Blumen sein, die nebeneinanderstehen. Vielleicht müssen Sie die Kamera sehr hochhalten, vielleicht müssen Sie aber auch ganz auf den Boden gehen – das kommt auf die Gegebenheiten an.

#### **Schritt 4**

Die Wahl Ihrer Brennweite richtet sich natürlich nach der Entfernung zum Hauptmotiv und der Größe der Lücke. Der Rahmen sollte noch gut erkennbar sein und das Hauptmotiv nicht zu klein. Mal sind es 200 mm. wenn das Hauptmotiv sehr weit weg ist, mal sind es 20 mm, wenn Sie fast davorstehen.

### **Schritt für Schritt zum Bild**

#### **Schritt 5**

Als Nächstes stellen Sie die Blende ein. Das ist jetzt komplett Geschmacksache. Der Fokus liegt hier erst einmal auf dem Hauptmotiv. Es kommt darauf an, wie scharf Sie den Rahmen haben möchten. Soll gut erkennbar sein, um was es sich genau handelt, schließen Sie die Blende (zum Beispiel ƒ8 bis ƒ10) und gehen mit Ihrer Kamera vielleicht

etwas zurück, also nicht so nah an

für Ihre Lieblingsversion.

#### **Tipp**

die Lücke. Möchten Sie den Rahmen in der Unschärfe darstellen, öffnen Sie die Blende (beispielsweise ƒ1,8 bis ƒ3,5) und gehen näher an den Rahmen. Am besten machen Sie einfach ein paar Variationen und entscheiden sich später am Rechner Machen Sie eine Version mit Fokus auf das Hauptmotiv (Gebäude) und unscharfem Rahmen und eine Version mit scharfem Rahmen und unscharfem Hauptmotiv. An einer Wand direkt nebeneinander (oder auf einem Bild mit einem Programm zusammengesetzt) ist das ein echter Hingucker.

Beispiel für den Einsatz eines natürlichen Rahmens, in diesem Fall bunte Blätter um den Dom herum.

KB | 24 mm | ƒ2,8 | 1/1000 s | ISO 100

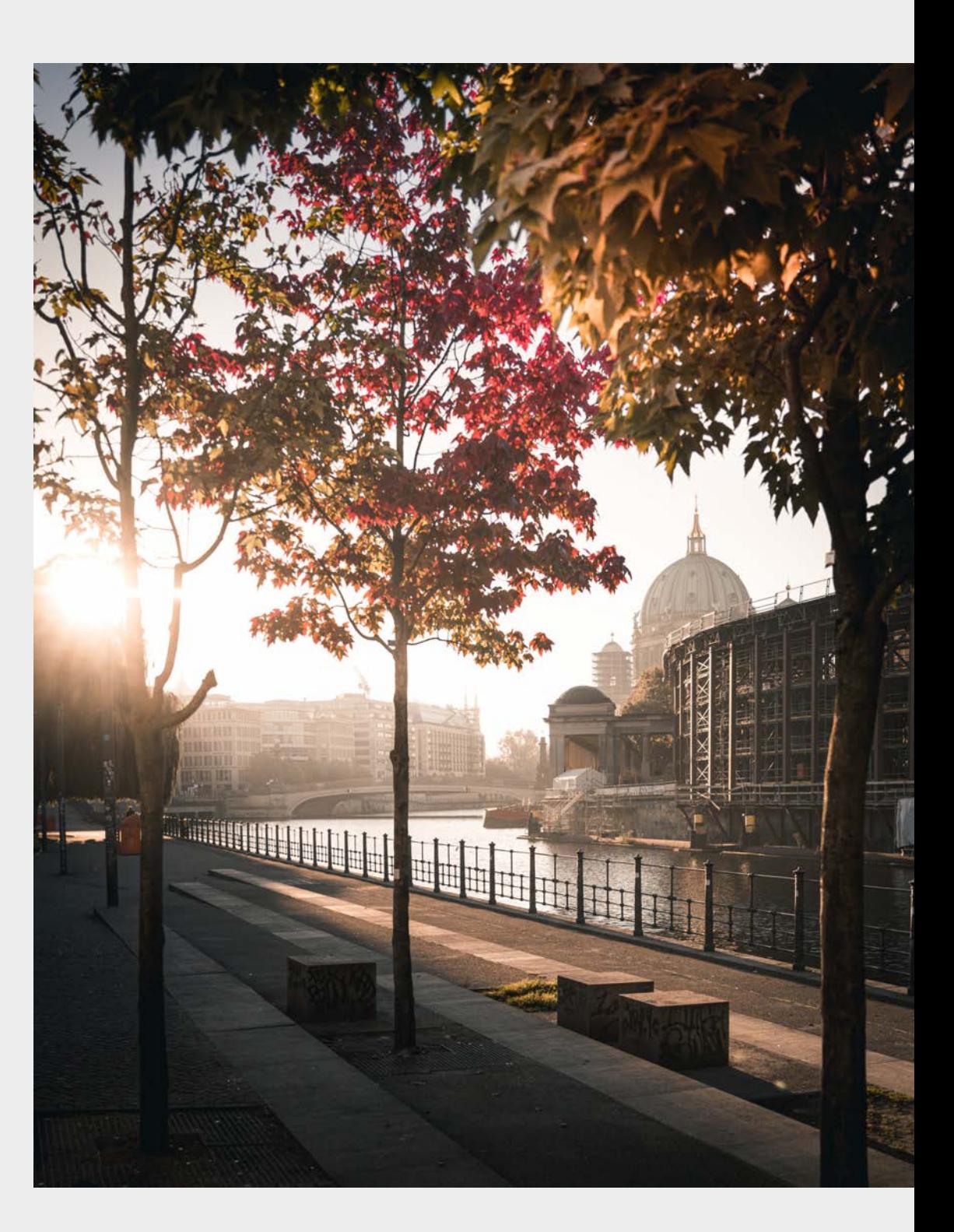

Diese Leseprobe haben Sie beim M. edv-buchversand.de heruntergeladen. Das Buch können Sie online in unserem Shop bestellen.

**Hier zum Shop**